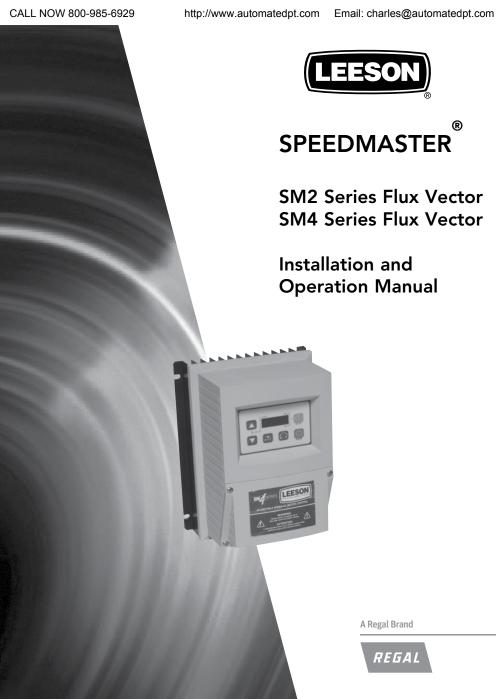

## Email: charles@automatedpt.com

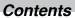

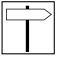

| 1   | Safe         | ety information                                         | 3  |
|-----|--------------|---------------------------------------------------------|----|
| 2   | Tec          | hnical data                                             | 5  |
| _   | 2.1          | Standards and application conditions                    |    |
|     | 2.2          | Ratings                                                 |    |
|     |              | ·                                                       |    |
| 3   |              | tallation                                               |    |
|     | 3.1          | Dimensions and mounting                                 |    |
|     |              | 3.1.1 NEMA 1 (IP31) Models                              |    |
|     |              | 3.1.3 NEMA 4X (IP65) Models                             |    |
|     | 3.2          | Electrical installation                                 |    |
|     |              | 3.2.1 Power Connections                                 |    |
|     |              | 3.2.1.1 Mains Connection to 120VAX Single-Phase Supply  |    |
|     |              | 3.2.1.2 Mains Connection to 240VAC Single-Phase Supply  |    |
|     |              | 3.2.1.3 Mains Connection to Three-Phase Supply          | 1  |
|     |              | 3.2.1.4 Motor Connection                                | 1  |
|     |              | 3.2.1.5 Installation Recommendations for EMC Compliance | 12 |
|     |              | 3.2.1.6 NEMA 4X (IP65) Input Terminal Block             | 12 |
|     |              | 3.2.1.7 Dynamic Brake Connections                       | 13 |
|     |              | 3.2.2 Fuses/cable cross-sections                        | 14 |
|     |              | 3.2.3 Control terminals                                 | 15 |
| 4   | 0            |                                                         |    |
| 4   |              | nmissioning                                             |    |
|     | 4.1          | Local Keypad & Display                                  |    |
|     | 4.2          | Drive Displays and Modes of Operation                   |    |
|     | 4.3          | Parameter setting                                       |    |
|     | 4.4<br>4.5   | Electronic programming module (EPM)                     | 20 |
|     | 1.0          | 4.5.1 Basic Setup Parameters                            |    |
|     |              | 4.5.2 I/O Setup Parameters                              |    |
|     |              | 4.5.3 Advanced Setup Parameters                         |    |
|     |              | 4.5.4 PID Parameters                                    |    |
|     |              | 4.5.5 Vector Parameters                                 |    |
|     |              | 4.5.6 Network Parameters                                |    |
|     |              | 4.5.7 Diagnostic Parameters                             |    |
|     |              | 4.5.7.1 Terminal & Protection Status Display            |    |
|     |              | 4.5.7.2 Keypad Status Display                           |    |
|     |              | 4.5.7.2 Reypau Status Display                           | 40 |
|     |              | 4.5.9 Sequencer Parameters                              |    |
|     |              | 4.5.9.1 Sequencer Flow Diagram Left                     |    |
|     |              | 4.5.9.2 Sequencer Flow Diagram Right                    |    |
|     |              | 4.5.9.3 Sequencer Status                                |    |
| _   | _            |                                                         |    |
| 5   | <b>Tro</b> ( | ubleshooting and Diagnostics                            |    |
|     | 5.1<br>5.2   | Status/Warning Messages                                 |    |
|     | 5.2<br>5.3   |                                                         |    |
|     | 5.5          | Fault Messages                                          |    |
| App | oendi        | x A                                                     | 66 |
|     | A 1          | Permissable Cable Lengths                               | 66 |

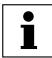

## About these instructions

This documentation applies to the SM2 and SM4 Vector frequency inverter, and contains important technical data and describes installation, operation, and commissioning.

These instructions are only valid for SM2 and SM4 Vector frequency inverters with software rev 20 (see drive nameplate).

Please read the instructions before commissioning.

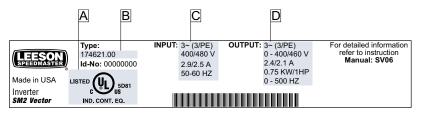

V0115

| A Certifications | C Input Ratings  |
|------------------|------------------|
| В Туре           | D Output Ratings |

| Scope of delivery                                                                              | Important                                                                                                    |
|------------------------------------------------------------------------------------------------|----------------------------------------------------------------------------------------------------|
| 1 SM2 or SM4 Vector inverter with EPM installed (see Section 4.4)     1 Operating Instructions | After receipt of the delivery, check immediately whether the items delivered match the accompanying papers. LEESON does not accept any liability for deficiencies claimed subsequently.  Claim  visible transport damage immediately to the forwarder.  visible deficiencies / incompleteness immediately to your LEESON representative. |

# Safety information

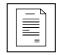

Email: charles@automatedpt.com

All safety information given in these Operating Instructions have the same layout:

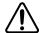

Signal Word! (characterizes the severity of the danger)

Note (describes the danger and informs on how to proceed)

| lcon     |                                               | Signal Word | s                                                                                                    |
|----------|-----------------------------------------------|-------------|----------------------------------------------------------------------------------------------------|
| <u>A</u> | Warning of<br>hazardous<br>electrical voltage | DANGER!     | Warns of imminent / impending danger.  Consequences if disregarded: will result in Death or severe injuries.                          |
| A        | Warning of a<br>general danger                | WARNING!    | Warns of potential, very hazardous situations. Consequences if disregarded: could result in Death or serious injuries.                |
| STOP     | Warning of damage<br>to equipment             | STOP!       | Warns of potential damage to material and equipment.  Consequences if disregarded: Damage to the controller/drive or its environment. |
| i        | Information                                   | Note        | Designates a general, useful note.  If you observe it, handling the controller/drive system is made easier.                           |

Note for UL approved system with integrated controllers: UL warnings are notes which apply to UL systems. The documentation contains special information about UL.

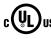

- Warnings!
- Use minimum 75 °C copper wire only.
- Shall be installed in a pollution degree 2 macro-environment.

#### Operation

Systems including controllers must be equipped with additional monitoring and protection devices according to the corresponding standards (e.g., technical equipment, regulations for prevention of accidents, etc.). The controller may be adapted to your application as described in this documentation.

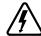

#### DANGER!

 After the controller has been disconnected from the supply voltage, live components and power connection must not be touched immediately, since capacitors could be charged. Please observe the corresponding notes on the controller.

 Suitable for use on a circuit capable of delivering not more than 200,000 rms symmetrical amperes, at the maximum voltage rating marked on the drive.

- Please close all protective covers and doors prior to and during operation.
- Do not cycle input power to the controller more than once every two minutes.

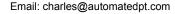

Email: charles@automatedpt.com

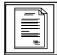

## Safety information

## Safety information

#### General

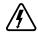

#### DANGER!

Some parts of LEESON controllers can be electrically live and some surfaces

Non-authorized removal of the required cover, inappropriate use, and incorrect installation or operation creates the risk of serious injury to personnel or damage to equipment.

All operations concerning transport, installation, and commissioning as well as maintenance must be carried out by qualified, skilled personnel who are familiar with the installation, assembly, commissioning, and operation of variable frequency drives and the application for which it is being used.

#### Installation

Ensure proper handling and avoid excessive mechanical stress. Do not bend any components and do not change any insulation distances during transport, handling, installation or maintenance.

Do not touch any electronic components or contacts. This drive contains electrostatically sensitive components, which can easily be damaged by inappropriate handling. Static control precautions must be adhered to during installation, testing, service and repair of this drive and associated options. Component damage may result if proper procedures are not followed.

This drive has been tested by Underwriters Laboratory (UL) and is an approved component in compliance with UL508 Safety Standard.

This drive must be installed and configured in accordance with both national and international standards. Local codes and regulations take precedence over recommendations provided in this and other LEESON documentation.

The SM2 and SM4 Vector drive is considered a component for integration into a machine or process. It is neither a machine nor a device ready for use in accordance with European directives (reference machinery directive and electromagnetic compatibility directive). It is the responsibility of the end user to ensure that the machine meets the applicable standards.

#### Electrical connection WARNING!

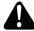

When working on live drive controllers, applicable national safety regulations must be observed.

The electrical installation must be carried out according to the appropriate regulations (e.g. cable cross-sections, fuses, protective earth [PE] connection). While this document makes recommendations in regard to these items, national and local codes must be adhered to.

The documentation contains information about installation in compliance with EMC (shielding, grounding, filters and cables). These notes must also be observed for CE-marked controllers.

The manufacturer of the system or machine is responsible for compliance with the required limit values demanded by EMC legislation.

### Application

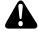

#### WARNING!

The drive must not be used as a safety device for machines where there is a risk of personal injury or material damage. Emergency Stops, over-speed protection, acceleration and deceleration limits, etc. must be made by other devices to ensure operation under all conditions.

The drive features many protection devices which are aimed at protecting the drive and the driven equipment by generating a fault and shutting the drive and motor down by removing power. Mains power variances can also result in shutdown of the drive. When the fault condition disappears or is cleared, the drive can be configured to automatically restart. It is the responsibility of the user and/ or OEM and/or integrator to ensure that the drive is configured for safe operation.

## Technical data

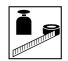

Email: charles@automatedpt.com

## 2 Technical data

## 2.1 Standards and application conditions

| Conformity                                       | CE Low V                                                                                                    | /oltage Directive (73/23/EEC)                                                                                                    |  |  |  |  |
|--------------------------------------------------|----------------------------------------------------------------------------------------------------|----------------------------------------------------------------------------------------------------|--|--|--|--|
| Approvals                                        | UL 508C Under                                                                                                    | rwriters Laboratories - Power Conversion Equipment                                                                                                    |  |  |  |  |
| Input voltage phase imbalance                    | ≤ 2%                                                                                                    |                                                                                                    |  |  |  |  |
| Supported Power Systems                          | TT<br>TN                                                                                                    | For central grounded systems, operation is permitted without restrictions.     For corner grounded 400/500V systems, operation is possible but reinforced insulation to control circuits is compromised. |  |  |  |  |
| Humidity                                         | ≤ 95% non-condens                                                                                                    | sing                                                                                                    |  |  |  |  |
|                                                  | Transport                                                                                                    | -25 +70°C                                                                                                    |  |  |  |  |
| Temperature range                                | Storage                                                                                                    | -20 +70°C                                                                                                    |  |  |  |  |
|                                                  | Operation                                                                                                    | -10 +55°C (with 2.5%/°C current derating above +40°C)                                                                                                    |  |  |  |  |
| Installation height                              | 0 4000m a.m.s.l.<br>(with 5%/1000 m current derating above 1000m a.m.s.l.)                                                                                   |                                                                                                    |  |  |  |  |
| Vibration resistance                             | acceleration resistant up to 1.0g                                                                                                    |                                                                                                    |  |  |  |  |
| WARNING! Earth leakage current                   | > 3.5 mA to PE                                                                                                    |                                                                                                    |  |  |  |  |
| Max Permissable Cable Length (1)                 | <=4.0 Hp (3.0 kW)                                                                                                    | 30 meters shielded, 60 meters un-shielded                                                                                                    |  |  |  |  |
| wax Fermissable Cable Length                     | => 5.0 Hp (3.7 kW)                                                                                                    | 50 meters shielded, 100 meters un-shielded                                                                                                    |  |  |  |  |
|                                                  | IP31 / NEMA 1                                                                                                    | IP65/NEMA 4X                                                                                                    |  |  |  |  |
| Enclosure                                        | NEMA 1 and NEMA 4X model enclosures are plenun rated in accordance with UL 508C and are suitable for installation in a compartment handling conditioned air. |                                                                                                    |  |  |  |  |
| Protection measures against                      |                                                                                                    | ault, phase loss, over voltage, under voltage, motor<br>rature, motor overload                                                                                                    |  |  |  |  |
|                                                  | < 0.5 kW                                                                                                    | with mains choke                                                                                                    |  |  |  |  |
| Compliance with EN 61000-3-2<br>Requirements (2) | 0.5 1 kW                                                                                                    | with active filter                                                                                                    |  |  |  |  |
|                                                  | > 1 kW                                                                                                    | without additional measures                                                                                                    |  |  |  |  |
| Compliance with EN 61000-3-12 Requirements (2)   | 16 75 amp                                                                                                    | Additional measures required for compliance with EN 61000-3-12                                                                                                    |  |  |  |  |

Operation in public supply networks (Limitation of harmonic currents i.a.w. EN 61000-3-2, Electromagnetic Compatibility (EMC) Limits). Limits for harmonic current emissions (equipment input current up to 16A/phase).

- (1) The stated cable lengths are permissiable at default carrier frequencies (refer to parameter P166).
- (2) The additional measures described only ensure that the controller meets the requirements of the EN 61000-3-2. The machine/system manufacturer is responsible for the machine's compliance with the regulations.

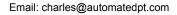

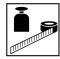

## Technical data

## 2.2 Ratings

### 120VAC Doubler / 240VAC Models

|                   | Power       | Mains                                     | Outpu                         | t Current                     | SM2            | SM4                     |               |              |
|-------------------|-------------|-------------------------------------------|-------------------------------|-------------------------------|----------------|-------------------------|---------------|--------------|
| Туре              | [Hp/kW]     | Voltage <sup>(1)</sup>                    | <b>I</b> <sub>in</sub> (120V) | <b>I</b> <sub>in</sub> (240V) | I <sub>n</sub> | CLim <sub>max</sub> (2) | Watts<br>Loss | Watt<br>Loss |
| 174603            | 0.33 / 0.25 | 400 V O'I                                 | 6.8                           | 3.4                           | 1.7            | 200                     | 24            |              |
| 174604-<br>174652 | 0.5 / 0.37  | 120 V Single-phase (1/N/PE)<br>(90 132 V) | 9.2                           | 4.6                           | 2.4            | 200                     | 32            | 32           |
| 174605-<br>174653 | 1 / 0.75    | OR<br>240 V Single-phase (2/PE)           | 16.6                          | 8.3                           | 4.2            | 200                     | 52            | 41           |
| 174651-<br>174654 | 1.5 / 1.1   | (170 264 V)                               | 20.0                          | 10.0                          | 6.0            | 200                     | 74            | 74           |

#### 240VAC Models

|               | Power       | Mains                                                                      | Mains                                               |      |                |                         |               |               |
|---------------|-------------|----------------------------------------------------------------------------|-----------------------------------------------------|------|----------------|-------------------------|---------------|---------------|
| Туре          | [Hp/kW]     | Voltage <sup>(1)</sup>                                                     | I <sub>in</sub> 1~ (2/PE) I <sub>in</sub> 3~ (3/PE) |      | I <sub>n</sub> | CLim <sub>max</sub> (2) | Watts<br>Loss | Watts<br>Loss |
| 174606        | 0.33 / 0.25 | 240 V Single Phase (2/PE)                                                  | 3.4                                                 | -    | 1.7            | 200                     | 20            |               |
| 174607-174655 | 0.5 / 0.37  |                                                                            | 5.1                                                 | 2.9  | 2.4            | 200                     | 27            | 30            |
| 174608-174656 | 1 / 0.75    | 240 V Single-phase (2/PE)<br>OR<br>240 V Three-phase (3/PE)<br>(170 264 V) | 8.8                                                 | 5.0  | 4.2            | 200                     | 41            | 42            |
| 174609-174657 | 1.5 / 1.1   |                                                                            | 12.0                                                | 6.9  | 6.0            | 200                     | 64            | 63            |
| 174610-174658 | 2 / 1.5     |                                                                            | 13.3                                                | 8.1  | 7.0            | 200                     | 75            | 73            |
| 174611-174659 | 3 / 2.2     |                                                                            | 17.1                                                | 10.8 | 9.6            | 200                     | 103           | 97            |
| 174612        | 1.5 / 1.1   |                                                                            | -                                                   | 6.9  | 6.0            | 200                     | 64            | 59            |
| 174613        | 2 / 1.5     |                                                                            | -                                                   | 8.1  | 7.0            | 200                     | 75            | 69            |
| 174614        | 3 / 2.2     | 240 V Three-phase (3/PE)                                                   | -                                                   | 10.8 | 9.6            | 200                     | 103           | 93            |
| 174615-174660 | 5 / 4.0     | (170 V 264 V)                                                              | -                                                   | 18.6 | 16.5           | 200                     | 154           | 139           |
| 174616-174661 | 7.5 / 5.5   |                                                                            | -                                                   | 26   | 23             | 200                     | 225           | 167           |
| 174617-174662 | 10 / 7.5    |                                                                            | -                                                   | 33   | 29             | 200                     | 274           | 242           |
| 174618        | 15/11       |                                                                            | -                                                   | 48   | 42             | 180                     | 485           | 468           |
| 174619        | 20 / 15     |                                                                            | -                                                   | 59   | 54             | 180                     | 614           | 591           |

<sup>(1)</sup> Frequency Range: 48 Hz ... 62 Hz

<sup>(2)</sup> Current Limit (CLim) is a percentage of the output current, I<sub>n</sub>. CLim<sub>max</sub> is the maximum setting for P171.

## Technical data

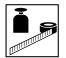

#### 480VAC Models

|               | _                | Mains                                                 |      |                 | C    | Output         | Currer | nt                      | SM2  | SM4           |
|---------------|------------------|-------------------------------------------------------|------|-----------------|------|----------------|--------|-------------------------|------|---------------|
| Type          | Power<br>[Hp/kW] | Voltage(1)                                            | I    | l <sub>in</sub> |      | I <sub>n</sub> |        | CLim <sub>max</sub> (2) |      | Watts<br>Loss |
|               | [11]             | Voltage <sup>(1)</sup>                                | 400V | 480V            | 400V | 480V           | 400V   | 480V                    | Loss | LUSS          |
| 174620-174671 | 0.5 / 0.37       |                                                       | 1.7  | 1.5             | 1.3  | 1.1            | 175    | 200                     | 23   | 21            |
| 174621-174672 | 1 / 0.75         |                                                       | 2.9  | 2.5             | 2.4  | 2.1            | 175    | 200                     | 37   | 33            |
| 174622-174673 | 1.5 / 1.1        | 400 V Three-phase (3/PE)                              | 4.2  | 3.6             | 3.5  | 3.0            | 175    | 200                     | 48   | 42            |
| 174623-174674 | 2 / 1.5          | (340 440 V) OR - 480 V Three-phase (3/PE) (340 528 V) | 4.7  | 4.1             | 4.0  | 3.5            | 175    | 200                     | 57   | 50            |
| 174624-174675 | 3 / 2.2          |                                                       | 6.1  | 5.4             | 5.5  | 4.8            | 175    | 200                     | 87   | 78            |
| 174625-174676 | 5 / 4.0          |                                                       | 10.6 | 9.3             | 9.4  | 8.2            | 175    | 200                     | 128  | 103           |
| 174626-174677 | 7.5 / 5.5        |                                                       | 14.2 | 12.4            | 12.6 | 11.0           | 175    | 200                     | 178  | 157           |
| 174627-174678 | 10 / 7.5         |                                                       | 18.1 | 15.8            | 16.1 | 14.0           | 175    | 200                     | 208  | 190           |
| 174628        | 15 / 11          |                                                       | 27   | 24              | 24   | 21             | 155    | 180                     | 418  |               |
| 174629        | 20 / 15          |                                                       | 35   | 31              | 31   | 27             | 155    | 180                     | 493  |               |
| 174630        | 25 / 18.5        |                                                       | 44   | 38              | 39   | 34             | 155    | 180                     | 645  |               |
| 174991        | 30 / 22          |                                                       | 52   | 45              | 46   | 40             | 155    | 180                     | 709  |               |
| 174992        | 40 / 30          |                                                       | 68   | 59              | 60   | 52             | 155    | 180                     | 1020 |               |
| 174710        | 50 / 37.5        |                                                       | 85   | 74              | 75   | 65             | 155    | 180                     | 1275 |               |
| 174711        | 60 / 45          |                                                       | 100  | 87              | 88   | 77             | 155    | 180                     | 1530 |               |

#### 600 VAC Models

|               | Power     | Mains                    |                 | Output         | Output Current          |               |               |
|---------------|-----------|--------------------------|-----------------|----------------|-------------------------|---------------|---------------|
| Type          | [Hp/kW]   | Voltage <sup>(1)</sup>   | I <sub>in</sub> | I <sub>n</sub> | CLim <sub>max</sub> (2) | Watts<br>Loss | Watts<br>Loss |
| 174631-174663 | 1 / 0.75  |                          | 2.0             | 1.7            | 200                     | 37            | 31            |
| 174632-174664 | 2 / 1.5   |                          | 3.2             | 2.7            | 200                     | 51            | 43            |
| 174633-174665 | 3 / 2.2   | 600 V Three-phase (3/PE) | 4.4             | 3.9            | 200                     | 68            | 57            |
| 174634-174666 | 5 / 4.0   | (425 660 V)              | 6.8             | 6.1            | 200                     | 101           | 67            |
| 174635-174667 | 7.5 / 5.5 |                          | 10.2            | 9              | 200                     | 148           | 116           |
| 174636-174668 | 10 / 7.5  |                          | 12.4            | 11             | 200                     | 172           | 152           |
| 174637        | 15/11     |                          | 19.7            | 17             | 180                     | 380           |               |
| 174638        | 20 / 15   |                          | 25              | 22             | 180                     | 463           |               |
| 174639        | 25 / 18.5 |                          | 31              | 27             | 180                     | 560           |               |
| 174993        | 30 / 22   |                          | 36              | 32             | 180                     | 640           |               |
| 174994        | 40 / 30   | •                        | 47              | 41             | 180                     | 930           |               |
| 174712        | 50 / 37.5 |                          | 59              | 52             | 180                     | 1163          |               |
| 174713        | 60 / 45   |                          | 71              | 62             | 180                     | 1395          |               |

(1) Frequency Range: 48 Hz ... 62 Hz

(2) Current Limit (CLim) is a percentage of the output current, I<sub>n</sub>. CLim<sub>max</sub> is the maximum setting for P171. For 480VAC models, the CLim<sub>max</sub> value in the 480V column of the table is used when P107 is set to 1. The CLim<sub>max</sub> value in the 400V column is used when P107 is set to 0.

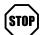

# STOP! Drive Derating

The SM2 and SM4 Vector Series drive is designed to operate at the Nominal Output Current (I<sub>n</sub>)shown in the Ratings tables for most standard applications and industrial environments. The drive output current or operating temperature may need to be limited as described below:

- For installations above 1000m a.m.s.l., derate I<sub>n</sub> by 5% per 1000m, do not exceed 4000m a.m.s.l.
- Operation above 40°C, derate I by 2.5% per °C, do not exceed 55°C.
- Carrier Frequency (P166):
- If P166=2 (8 kHz), derate I to 92% of drive rating or do not exceed 33°C ambient
- If P166=3 (10 kHz), derate In to 84% of drive rating or do not exceed 27°C ambient

For combinations of the above, please consult LEESON applications support for proper derating.

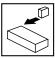

#### Installation 3

#### 3.1 **Dimensions and mounting**

#### 3.1.1 **NEMA 1 (IP31)**

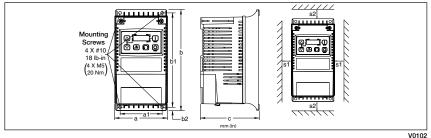

|     | Туре                                                                      | a<br>in (mm)  | a1<br>in (mm) | b<br>in (mm)   | b1<br>in (mm)  | b2<br>in (mm) | c<br>in (mm)  | s1<br>in (mm) | s2<br>in (mm) | m<br>lb (kg)    |
|-----|---------------------------------------------------------------------------|---------------|---------------|----------------|----------------|---------------|---------------|---------------|---------------|-----------------|
| CH1 | 174603 - 174608,<br>174620 - 174621,<br>174631                            | 3.90<br>(99)  | 3.10<br>(79)  | 7.50<br>(190)  | 7.00<br>(178)  | 0.25<br>(6)   | 4.35<br>(110) | 0.6<br>(15)   | 2.0<br>(50)   | 2.0<br>(0.9)    |
| CH2 | 174609 - 174614,<br>174622 - 174624,<br>174632 - 174633<br>174651         | 3.90<br>(99)  | 3.10<br>(79)  | 7.50<br>(190)  | 7.00<br>(178)  | 0.25<br>(6)   | 5.45<br>(138) | 0.6<br>(15)   | 2.0<br>(50)   | 2.8<br>(1.3)    |
| СНЗ | 174615, 174625,<br>174634                                                 | 3.90<br>(99)  | 3.10<br>(79)  | 7.50<br>(190)  | 7.00<br>(178)  | 0.25<br>(6)   | 5.80<br>(147) | 0.6<br>(15)   | 2.0<br>(50)   | 3.2<br>(1.5)    |
| CH4 | 174616 - 174617,<br>174626 - 174627,<br>174635 - 174636                   | 5.12<br>(130) | 4.25<br>(108) | 9.83<br>(250)  | 9.30<br>(236)  | 0.25<br>(6)   | 6.25<br>(159) | 0.6<br>(15)   | 2.0<br>(50)   | 6.0<br>(2.0)    |
| CH5 | 174618 - 174619,<br>174628 - 174630,<br>174637 - 174639<br>174991, 174993 | 6.92<br>(176) | 5.75<br>(146) | 12.50<br>(318) | 11.88<br>(302) | 0.31<br>(8)   | 8.09<br>(205) | 0.6<br>(15)   | 2.0<br>(50)   | 13.55<br>(6.15) |

| Conduit Hole Dimensions | Туре | N<br>in (mm) | P<br>in (mm) | P1<br>in (mm) | Q<br>in (mm) | S<br>in (mm)          |
|-------------------------|------|--------------|--------------|---------------|--------------|-----------------------|
| 0 0                     | CH1  | 1.84 (47)    | 1.93 (49)    | .70 (18)      | 1.00 (25)    | .88 (22)              |
| P1 _ S                  | CH2  | 1.84 (47)    | 3.03 (77)    | .70 (18)      | 1.00 (25)    | .88 (22)              |
|                         | CH3  | 1.84 (47)    | 3.38 (86)    | .70 (18)      | 1.00 (25)    | .88 (22)              |
|                         | CH4  | 2.46 (62)    | 3.55 (90)    | .13 (3)       | 1.38 (35)    | 1.13 (29)<br>.88 (22) |
|                         | CH5  | 3.32 (84)    | 4.62 (117)   | .73 (19)      | 1.40 (36)    | 1.31 (33)             |
| N                       | CH5  | 3.32 (84)    | 4.02 (117)   | .13 (19)      | 1.40 (36)    | .88 (22)              |

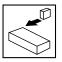

### 3.1.1 NEMA 1 (IP31) Models > 30HP (22kW)

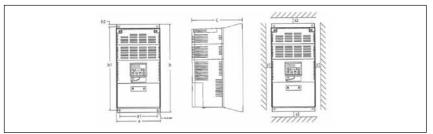

V0102

|     | Туре   | a<br>in (mm) | a1<br>in (mm) | b<br>in (mm) | b1<br>in (mm) | b2<br>in (mm) | c<br>in (mm) | s1<br>in (mm) | s2<br>in (mm) | m<br>lb (kg) |
|-----|--------|--------------|---------------|--------------|---------------|---------------|--------------|---------------|---------------|--------------|
| СН6 | 174992 | 8.72         | 7.50          | 14.19        | 13.30         | 0.45          | 10.07        | 0.6           | 2.0           | 24.0         |
|     | 174994 | (221)        | (190)         | (360)        | (338)         | (11.4)        | (256)        | (15)          | (50)          | (10.9)       |
| CH7 | 174710 | 8.72         | 7.50          | 17.19        | 16.30         | 0.45          | 10.07        | 0.6           | 2.0           | 31           |
|     | 174712 | (221)        | (190)         | (436)        | (414)         | (11.4)        | (256)        | (15)          | (50)          | (14.1)       |
| CH8 | 174711 | 8.72         | 7.50          | 20.09        | 19.30         | 0.45          | 10.07        | 0.6           | 2.0           | 35           |
|     | 174713 | (221)        | (190)         | (513)        | (490)         | (11.4)        | (256)        | (15)          | (50)          | (15.9)       |

| Conduit Hole Dimensions | Туре | N<br>in (mm) | P<br>in (mm) | P1<br>in (mm) | Q<br>in (mm) | S<br>in (mm) | S1<br>in (mm)   |
|-------------------------|------|--------------|--------------|---------------|--------------|--------------|-----------------|
|                         | СН6  | 3.75 (95)    | 5.42 (137)   | 1.50 (38.1)   | 1.75 (44.4)  | 1.75 (44.4)  | 0.875<br>(22.2) |
|                         | CH7  | 3.75 (95)    | 5.42 (137)   | 1.50 (38.1)   | 1.75 (44.4)  | 1.75 (44.4)  | 0.875<br>(22.2) |
| N O + O -               | CH8  | 3.75 (95)    | 5.42 (137)   | 1.50 (38.1)   | 1.75 (44.4)  | 1.75 (44.4)  | 0.875<br>(22.2) |

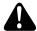

### WARNING!

Drives must not be installed where subjected to adverse environmental conditions such as: combustible, oily, or hazardous vapors or dust; excessive moisture; excessive vibration or excessive temperatures. Contact LEESON for more information.

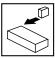

#### **NEMA 4 (IP65)** 3.1.3

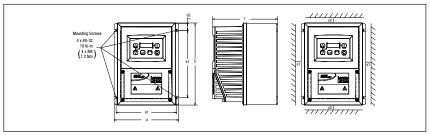

V0102

|     | Туре                                                    | a<br>in (mm)  | a1<br>in (mm) | b<br>in (mm)   | b1<br>in (mm) | b2<br>in (mm) | c<br>in (mm)  | s1<br>in (mm) | s2<br>in (mm) | m<br>lb (kg)    |
|-----|---------------------------------------------------------|---------------|---------------|----------------|---------------|---------------|---------------|---------------|---------------|-----------------|
| CH1 | 174652 - 174656,<br>174671 - 174672,<br>174663          | 6.28<br>(160) | 5.90<br>(150) | 8.00<br>(203)  | 6.56<br>(167) | 0.66<br>(17)  | 4.47<br>(114) | 2.00<br>(51)  | 2.00<br>(51)  | 3.6<br>(1.63)   |
| CH2 | 174657 - 174658,<br>174673 - 174675,<br>174664 - 174665 | 6.28<br>(160) | 5.90<br>(150) | 8.00<br>(203)  | 6.56<br>(167) | 0.66<br>(17)  | 6.31<br>(160) | 2.00<br>(51)  | 2.00<br>(51)  | 5.9<br>(2.68)   |
| СНЗ | 174659                                                  | 7.12<br>(181) | 6.74<br>(171) | 8.00<br>(203)  | 6.56<br>(167) | 0.66<br>(17)  | 6.77<br>(172) | 2.00<br>(51)  | 2.00<br>(51)  | 7.1<br>(3.24)   |
| CH4 | 174661 - 174662,<br>174678<br>174668                    | 8.04<br>(204) | 7.56<br>(192) | 10.00<br>(254) | 8.04<br>(204) | 0.92<br>(23)  | 8.00<br>(203) | 4.00<br>(102) | 4.00<br>(102) | 10.98<br>(4.98) |
| CH5 | 174660<br>174676-174677<br>174666-174667                | 8.96<br>(228) | 8.48<br>(215) | 10.00<br>(254) | 8.04<br>(204) | 0.92<br>(23)  | 8.00<br>(203) | 4.00<br>(102) | 4.00<br>(102) | 11.58<br>(5.25) |

| Conduit Hole Dimensions                 |     |     | N<br>in (mm) | P<br>in (mm) | Q<br>in (mm) | S<br>in (mm) | S1<br>in (mm) |
|-----------------------------------------|-----|-----|--------------|--------------|--------------|--------------|---------------|
| - 0   0   1   1   1   1   1   1   1   1 | _°° | CH1 | 3.14 (80)    | 2.33 (59)    | 1.50 (38)    | .88 (22)     | n/a           |
|                                         |     | CH2 | 3.14 (80)    | 4.18 (106)   | 1.50 (38)    | .88 (22)     | n/a           |
| s                                       |     | СНЗ | 3.56 (90)    | 4.63 (118)   | 1.50 (38)    | .88 (22)     | n/a           |
| $+ \frac{1}{1} \oplus \oplus \oplus $   |     | CH4 | 4.02 (102)   | 5.00 (127)   | 1.85 (47)    | 1.06 (27)    | n/a           |
|                                         |     | CH5 | 4.48 (114)   | 5.00 (127)   | 1.85 (47)    | 1.06 (27)    | n/a           |

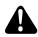

### WARNING!

Drives must not be installed where subjected to adverse environmental conditions such as: combustible, oily, or hazardous vapors or dust; excessive moisture; excessive vibration or excessive temperatures. Contact LEESON for more information.

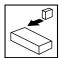

Email: charles@automatedpt.com

### 3.2 Electrical installation

### Installation After a Long Period of Storage

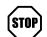

#### STOP!

Severe damage to the drive can result if it is operated after a long period of storage or inactivity without reforming the DC bus capacitors.

If input power has not been applied to the drive for a period of time exceeding three years (due to storage, etc.), the electrolytic DC bus capacitors within the drive can change internally, resulting in excessive leakage current. This can result in premature failure of the capacitors if the drive is operated after such a long period of inactivity or storage.

In order to reform the capacitors and prepare the drive for operation after a long period of inactivity, apply input power to the drive for 8 hours prior to actually operating the motor.

### 3.2.1 Power Connections

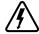

#### DANGER!

Hazard of electrical shock! Circuit potentials are up to 600 VAC above earth ground. Capacitors retain charge after power is removed. Disconnect power and wait at least three minutes before servicing the drive.

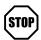

### STOP!

- · Verify mains voltage before connecting to drive.
- Do not connect mains power to the output terminals (U,V,W)! Severe damage to the drive will result.
- Do not cycle mains power more than once every two minutes. Damage to the drive will result.

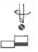

| Mains and Motor Terminations |                    |                |  |  |  |  |
|------------------------------|--------------------|----------------|--|--|--|--|
| Туре                         | Torque             | Strip Length   |  |  |  |  |
| 174991, 174992               | 24 lb-in (2.7 Nm)  | 7/16 in (10mm) |  |  |  |  |
| 174710, 174711               | 27 lb-in (3.05 Nm) | 0.75 in (19mm) |  |  |  |  |

### 3.2.1.1 Mains connection to 120VAC Single-Phase Supply

| 174603<br>174604 | PE L1 L2 N |  |
|------------------|------------|--|
| 174605           |            |  |
| 174651           |            |  |
| 174652           | Ш          |  |
| 174653           |            |  |
| 174654           | PE L1 N    |  |

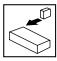

#### 3.2.1.2 Mains connection to 240VAC Single-Phase Supply

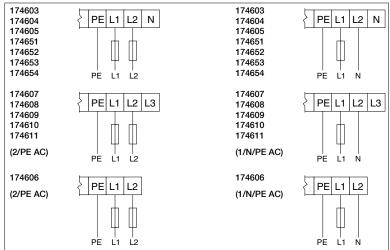

#### 3.2.1.3 Mains connection to Three-Phase Supply

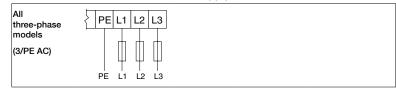

#### 3.2.1.4 Motor Connection

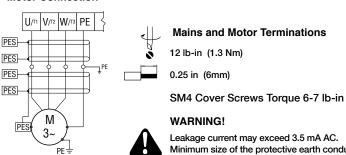

PES = Protective Earth Shielding

Leakage current may exceed 3.5 mA AC. Minimum size of the protective earth conductor shall comply with local safety regulations for high leakage current equipment.

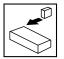

#### 3.2.1.5 Installation Recommendations for EMC Compliance

For compliance with EN 61800-3 or other EMC standards, motor cables, line cables and control or communications cables must be shielded with each shield/screen clamped to the drive chassis. This clamp is typically located at the conduit mounting plate.

Motor cable should be low capacitance (core/core <75pF/m, core/shield <150pF/m). Filtered drives can meet the class A limits of EN 55011 and EN 61800-3 Category 2 with this type of motor cable up to 10 meters. **NOTE:** Refer to Appendix A for recommended cable lengths. Any external line filter should have its chassis connected to the drive chassis by mounting hardware or with the shortest possible wire or braid.

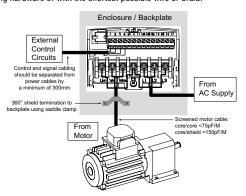

### 3.2.1.6 NEMA 4X (IP65) Input Terminal Block

For NEMA 4X (IP65) models with integrated EMC filter and/or integrated line disconnect, the input terminal block is located on the right-hand side of the SM4 inverter in the NEMA 4 X (IP65) enclosure. The single and three phase models are illustrated herein. Refer to paragraph 3.2.3 Control Terminals for pin out information.

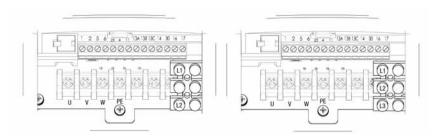

Single Phase (2/PE)
With Filter and/or integrated line disconnect

Three Phase (3/PE)
With Filter and/or integrated line disconnect

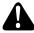

#### WARNING

Power remains present for up to 3 minutes on power input terminals (L1, L2 and L3) and output terminals (U, V and W) even when the disconnect switch is in the OFF position. Remove input power ahead of the drive and wait 3 minutes before removing the terminal cover.

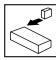

### 3.2.1.7 Dynamic Brake Connections

For NEMA 1 and NEMA 4X Drives rated up to 25 HP the Dynamic Brake connections are made as illustrated herein. Refer to the SM2 and SM4 Dynamic Brake instructions for complete information.

NEMA 1 (IP31) up to 30 HP

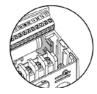

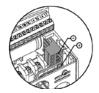

NEMA 4 (IP65) up to 10 HP

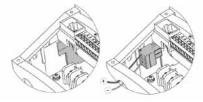

The 40...40HP (30...45kW) models include a dynamic brake transitor as standard and only require the connection of an external resistor kit for dynamic braking operation. The dynamic brake resistor connections for 40...60HP (30...45kW) drives are standard built-in connections as illustrated in the diagram below. In the 40HP (30kW) model drives, the dynamic brake connector is on the right-hand side of the drive and the terminals from top to bottom are B-, BRAKE and B+. In the 50/60HP (37.5/45kW) model drives, the dynamic brake connector is on the left-hand side of the drive and the terminals from top to bottom are B+, BRAKE and B-.

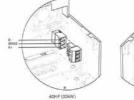

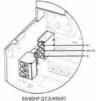

## 

Installation

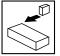

#### 3.2.2 Fuses/cable cross-sections

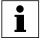

#### Note

Observe local regulations. Local codes may supersede these recommendations

|              |                                                                  | Recommendations |                                    |                                            |                                        |       |  |  |
|--------------|------------------------------------------------------------------|-----------------|------------------------------------|--------------------------------------------|----------------------------------------|-------|--|--|
|              | Туре                                                             | Fuse            | Miniature<br>circuit<br>breaker(1) | Fuse (2) or<br>Breaker (3)<br>(N. America) | Input Power Wiring<br>(L1, L2, L3, PE) |       |  |  |
|              | T                                                                |                 |                                    | , ,                                        | [mm²]                                  | [AWG] |  |  |
| 120V         | 174603                                                           | M10 A           | C10 A                              | 10 A                                       | 1.5                                    | 14    |  |  |
| 1~           | 174604, 174652.00                                                | M16 A           | C16 A                              | 15 A                                       | 2.5                                    | 14    |  |  |
| (1/N/PE)     | 174605, 174653.00                                                | M25 A           | C25 A                              | 25 A                                       | 4                                      | 10    |  |  |
| 240V         | 174603, 174604,174652, 174653<br>174607, 74606                   | M10 A           | C10 A                              | 10 A                                       | 1.5                                    | 14    |  |  |
| 1~           | 174605, 174608                                                   | M16 A           | C16 A                              | 15 A                                       | 2.5                                    | 14    |  |  |
| (2/PE)       | 174609, 174651, 174654, 174657                                   | M20 A           | C20 A                              | 20 A                                       | 2.5                                    | 12    |  |  |
| (Z/FL)       | 174610, 174658                                                   | M25 A           | C25 A                              | 25 A                                       | 2.5                                    | 12    |  |  |
|              | 174611, 174659                                                   | M32 A           | C32A                               | 32 A                                       | 4                                      | 10    |  |  |
|              | 174607, 174608, 174606                                           | M10 A           | C10 A                              | 10 A                                       | 1.5                                    | 14    |  |  |
|              | 174609, 174610, 174612, 174613<br>174651, 174654, 174657, 174658 | M16 A           | C16 A                              | 12 A                                       | 1.5                                    | 14    |  |  |
| 240V         | 174611, 174614, 74659                                            | M20 A           | C20 A                              | 20 A                                       | 2.5                                    | 12    |  |  |
| 3~           | 174615, 174660                                                   | M32 A           | C32 A                              | 32 A                                       | 4.0                                    | 10    |  |  |
| (3/PE)       | 174616, 174661                                                   | M40 A           | C40 A                              | 35 A                                       | 6.0                                    | 8     |  |  |
|              | 174617, 174662                                                   | M50 A           | C50 A                              | 45 A                                       | 10                                     | 8     |  |  |
|              | 174618                                                           | M80 A           | C80 A                              | 80 A                                       | 16                                     | 8     |  |  |
|              | 174619                                                           | M100A           | C100A                              | 90 A                                       | 16                                     | 8     |  |  |
|              | 174620, 174624, 174671, 174675                                   | M10 A           | C10 A                              | 10 A                                       | 1.5                                    | 14    |  |  |
|              | 174625, 174676                                                   | M16 A           | C16 A                              | 20 A                                       | 2.5                                    | 14    |  |  |
|              | 174626, 174677                                                   | M20 A           | C20 A                              | 20 A                                       | 2.5                                    | 14    |  |  |
|              | 174627, 174678                                                   | M25 A           | C25 A                              | 25 A                                       | 4.0                                    | 10    |  |  |
| 400V         | 174628                                                           | M40 A           | C40 A                              | 40 A                                       | 4                                      | 8     |  |  |
| or 480V      | 174629                                                           | M50 A           | C50 A                              | 50 A                                       | 10                                     | 8     |  |  |
| 3~(3/        | 174630                                                           | M63 A           | C63 A                              | 70 A                                       | 10                                     | 6     |  |  |
| PE)          | 174991                                                           | M80 A           | C80 A                              | 80 A                                       | 16                                     | 6     |  |  |
|              | 174991                                                           | M100 A          | C100 A                             | 100 A                                      | 25                                     | 4     |  |  |
|              |                                                                  |                 | i                                  | i i                                        |                                        | i     |  |  |
|              | 174710                                                           | M125 A          | C125 A                             | 125 A                                      | 35                                     | 2     |  |  |
|              | 174711                                                           | M180 A          | C160 A                             | 150 A                                      | 35                                     | 1     |  |  |
|              | 174631, 174632, 174633,<br>174663, 174665                        | M10 A           | C10 A                              | 10 A                                       | 1.5                                    | 14    |  |  |
|              | 174634, 174666                                                   | M16 A           | C16 A                              | 12 A                                       | 1.5                                    | 14    |  |  |
|              | 174635, 174667                                                   | M16 A           | C16 A                              | 15 A                                       | 2.5                                    | 14    |  |  |
|              | 174636, 174668                                                   | M20 A           | C20 A                              | 20 A                                       | 2.5                                    | 12    |  |  |
| 600V         | 174637                                                           | M32 A           | C32 A                              | 30 A                                       | 4                                      | 10    |  |  |
| 3~(3/<br>PE) | 174638                                                           | M40 A           | C40 A                              | 40 A                                       | 4                                      | 8     |  |  |
| PE)          | 174639                                                           | M50 A           | C50 A                              | 50 A                                       | 6                                      | 8     |  |  |
|              | 174993                                                           | M63 A           | C63 A                              | 60 A                                       | 10                                     | 8     |  |  |
|              | 174994                                                           | M80 A           | C80 A                              | 70 A                                       | 16                                     | 6     |  |  |
|              | 174712                                                           | M100 A          | C100 A                             | 90 A                                       | 16                                     | 4     |  |  |
|              | 174713                                                           | M125 A          | C125 A                             | 110 A                                      | 25                                     | 2     |  |  |

UL Class CC or T fast-acting current-limiting type fuses, 200,000 AIC, preferred. Bussman KTK-R, JJN or JJS or equivalent.
 Thermomagnetic type breakers preferred.

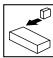

#### Observe the following when using Ground Fault Circuit Interrupters (GFCIs):

- Installation of GFCI only between supplying mains and controller.
- The GFCI can be activated by:
  - capacitive leakage currents between the cable screens during operation (especially with long, screened motor cables)
  - connecting several controllers to the mains at the same time
  - RFI filters

#### 3.2.3 Control terminals

Control Terminal Strip for 0.33-10HP (0.25-7.5 kW):

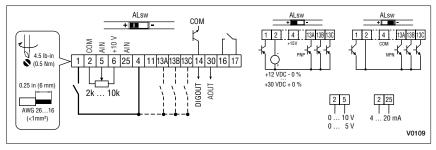

| Terminal | Data for control connections              |                                               |  |  |  |
|----------|-------------------------------------------|-----------------------------------------------|--|--|--|
| 1        | Digital Input: Start/Stop                 | input resistance = 4.3kΩ                      |  |  |  |
| 2        | Analog Common                             |                                               |  |  |  |
| 5        | Analog Input: 010 VDC                     | input resistance: >50 kΩ                      |  |  |  |
| 6        | Internal DC supply for speed pot          | +10 VDC, max. 10 mA                           |  |  |  |
| 25       | Analog Input: 420 mA                      | input resistance: $250\Omega$                 |  |  |  |
| 4        | Digital Reference/Common                  | +15 VDC / 0 VDC, depending on assertion level |  |  |  |
| 11       | Internal DC supply for external devices   | +12 VDC, max. 50 mA                           |  |  |  |
| 13A      | Digital Input: Configurable with P121     |                                               |  |  |  |
| 13B      | Digital Input: Configurable with P122     | input resistance = 4.3kΩ                      |  |  |  |
| 13C      | Digital Input: Configurable with P123     |                                               |  |  |  |
| 13D*     | Digital Input: Configurable with P124     | ]                                             |  |  |  |
| 14       | Digital Output: Configurable with P142    | DC 24 V / 50 mA; NPN                          |  |  |  |
| 30       | Analog Output: Configurable with P150P155 | 010 VDC, max. 20 mA                           |  |  |  |
| 16       |                                           | AC 250 V / 3 A                                |  |  |  |
| 17       | Relay output: Configurable with P140      | DC 24 V / 2 A 240 V / 0.22 A, non-inductive   |  |  |  |
| 2*       | Analog Common                             |                                               |  |  |  |
| TXA*     | RS485 TXA                                 |                                               |  |  |  |
| TXB*     | RS485 TXB                                 |                                               |  |  |  |

<sup>\* =</sup> Terminal is part of the terminal strip for the 15-25 HP models only

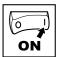

#### Control Terminal Strip for 15HP (11 kW) and Greater Drives:

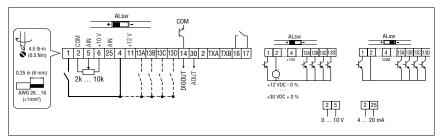

The digital inputs can be configured for active-high or active-low by setting the Assertion Level Switch (ALsw) and P120. If wiring to the drive inputs with dry contacts or with PNP solid state switches, set the switch and P120 to "High" (+). If using NPN devices for inputs, set both to "Low" (-). Active-high (+) is the default setting.

HIGH = +12 ... +30 V LOW = 0 ... +3 V

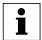

#### Note

An F. FL fault will occur if the Assertion Level switch (ALsw) position does not match the parameter P120 setting and P100 or any of the digital inputs (P121...P123) is set to a value other than 0.

## 4 Commissioning

## 4.1 Local Keypad & Display

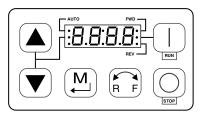

15HP (1kW) and greater Models

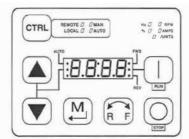

V0105

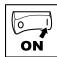

| Display         | START BUTTON                                                                                                    |
|-----------------|----------------------------------------------------------------------------------------------------|
| RUN             | In Local Mode (P100 = 0, 4, 6), this button will start the drive.                                                                                                    |
|                 | STOP BUTTON                                                                                                    |
|                 | Stops the drive, regardless of which mode the drive is in.                                                                                                    |
| STOP            | WARNING! When JOG is active, the STOP button will not stop the drive!                                                                                                    |
|                 | ROTATION                                                                                                    |
| R F             | In Local Mode (P100 = 0, 4, 6), this selects the motor rotation direction:  - The LED for the present rotation direction (FWD or REV) will be on  - Press R/F; the LED for the opposite rotation direction will blink  - Press M within 4 seconds to confirm the change  - The blinking direction LED will turn on, and the other LED will turn off |
|                 | When rotation direction is changed while the drive is running, the commanded direction LED will blink until the drive is controlling the motor in the selected direction.                                                                                                    |
|                 | MODE                                                                                                    |
| M               | Used to enter/exit the Parameter Menu when programming the drive and to enter a changed parameter value.                                                                                                    |
|                 | UP AND DOWN BUTTONS                                                                                                    |
|                 | Used for programming and can also be used as a reference for speed, PID setpoint, or torque setpoint. When the ▲ and ▼ buttons are the active reference, the middle LED on the left side of the display will be on.                                                                                                    |
| Display         | INDICATING LEDs (on 4-character display)                                                                                                    |
| FWD             | FWD LED: Indicate the present rotation direction is forward. Refer to ROTATION description above.                                                                                                    |
| LI.             | REV LED: Indicate the present rotation direction is reverse. Refer to ROTATION description above.                                                                                                    |
| Fauto Fauto     | AUTO LED: Indicates that the drive has been put into Auto mode from one of the TB13 inputs (P121 P124 set to 17). Also indicates that PID mode is active (if enabled).                                                                                                    |
| <b></b>         | RUN LED: Indicates that the drive is running.                                                                                                    |
| ~~- <u> -}-</u> | lackвox LED: Indicates that the $lackbox$ are the active reference.                                                                                                    |
|                 |                                                                                                    |

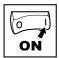

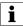

#### NOTE

If the keypad is selected as the auto reference (P121...P124 is 6) and the corresponding TB-13 input is closed, the AUTO LED and ▲ ▼ LEDs will both be on.

#### FUNCTIONS THAT FOLLOW ARE APPLICABLE TO SM2 DRIVES 15HP (11kW) AND GREATER

CTRL

#### CTRL

The CTRL pushbutton selects the start and speed reference control sources for the drive.

Press [M] mode button to accept the new control mode selection.

| CTRL LEDs                                                                      |                     | START CONTROL                                                                                                    | REFERENCE CONTROL     |  |
|--------------------------------------------------------------------------------|---------------------|----------------------------------------------------------------------------------------------------|-----------------------|--|
| REMOTE []   MAN LOCAL   [] AUTO                                                | [LOCAL] [MAN]       | Keypad                                                                                                    | P101 Settings         |  |
| REMOTE [ [ ] MAN LOCAL [ ] AUTO                                                |                     |                                                                                                    | Terminal 13x Settings |  |
| REMOTE ■ MAN LOCAL □ □ AUTO                                                    |                     |                                                                                                    | P101 Settings         |  |
| REMOTE                                                                         |                     |                                                                                                    | Terminal 13x Settings |  |
| If P100 = 6 the CTRL bu<br>start control between the<br>[REMOTE] and the keypa | e terminal strip    | REM/LOC LED indicating the present start control source is ON     Press [CTRL]; the LED for other start control source will blink     Press [M] within 4 sec to confirm the change     Blinking LED will turn ON (the other LED will turn OFF) |                       |  |
| If P113 = 1 the CTRL bureference control betwee [AUTO] and P101 [MAN           | en the TB-13x setup | - AUT/MAN LED indicating present reference control is ON - Press [CTRL]; the other reference control will blink - Press [M] within 4 sec to confirm change - Blinking LED will turn ON (the other LED will turn OFF)                           |                       |  |
| If P100 = 6 and P113 = 6 change the start and refer at the same time           | · •                 |                                                                                                    |                       |  |

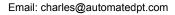

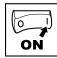

| Display | START CONTROL                                                                                                    |                                                                                                    |  |  |  |  |  |
|---------|----------------------------------------------------------------------------------------------------|----------------------------------------------------------------------------------------------------|--|--|--|--|--|
|         | The REMOTE/LOCAL LEDs indicate the current start control source. If the start control source is a remote keypad or the network, then both LEDs will be OFF.                                                                                                    |                                                                                                    |  |  |  |  |  |
|         | REFERENCE CONTROL                                                                                                    |                                                                                                    |  |  |  |  |  |
|         | The AUTO/MANUAL LEDs indicate the current reference control source.                                                                                                    |                                                                                                    |  |  |  |  |  |
|         | IF P113 = 0 or 2, the AUTO/MANUAL LEDs will match the AUTO LED on the 4-character display. IF P113 = 0 and no AUTO reference has been setup on the terminal strip, the MANUAL LED will turn ON and the AUTO LED will turn OFF.                                                                                           |                                                                                                    |  |  |  |  |  |
|         | IF P113 = 1, the AUTO/MANUAL LEDS show the commanded reference control source as selected by the [CTRL] button. If the [CTRL] button is used to set the reference control source to AUTO but no AUTO reference has been setup on the terminal strip, reference control will follow P101 but the AUTO LED will remain ON. |                                                                                                    |  |  |  |  |  |
|         | UNITS LEDs                                                                                                    |                                                                                                    |  |  |  |  |  |
|         | HZ: current display value is in Hz                                                                                                    | In Speed mode, if P178 = 0 then HZ LED will be ON.                                                      |  |  |  |  |  |
|         | %: current display value is in %                                                                                                    | If P178 > 0, the Units LEDs follow the setting of P177                                                  |  |  |  |  |  |
|         | RPM: current display value is in RPM                                                                                                    | when the drive is in run (non-programming) mode.                                                        |  |  |  |  |  |
|         | AMPS: current display value is in Amps                                                                                                    | In Torque mode, the HZ LED will be ON when the drive is in run (non-programming) mode.                  |  |  |  |  |  |
|         | /UNITS current display value is a per unit (i.e./ sec, /min, /hr, etc.)                                                                                                    | In Pid mode, the Units LEDs follow the setting of P203 when the drive is in run (non-programming) mode. |  |  |  |  |  |
|         |                                                                                                    | If P179 > 0, the Units LEDs will show the unit of the diagnostic parameter that is being displayed.     |  |  |  |  |  |

## 4.2 Drive Displays and Modes of Operation

#### Speed Mode Display

In the standard mode of operation, the drive frequency output is set directly by the selected reference (keypad, analog reference, etc.). In this mode, the drive display will show the drive's output frequency.

#### PID Mode Display

When the PID mode is enabled and active, the normal run display shows the actual PID setpoint. When PID mode is not active, the display returns to showing the drive's output frequency.

#### **Torque Mode Display**

When the drive is operating in Vector Torque mode, the normal run display shows the drive's output frequency.

### Alternate (Run-Screen) Display

When P179 (Run Screen Display) is set to a value other than 0, one of the diagnostic parameters (P501...P599) is displayed. Example: if P179 is set to 1, then diagnostic parameter P501 (Software version) is displayed. If P179 = 2, then P502 (Drive ID) is displayed.

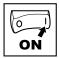

## 4.3 Parameter setting

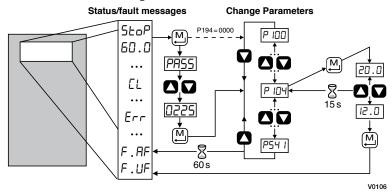

### 4.4 Electronic programming module (EPM)

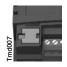

The EPM contains the drive's operational memory. Parameter settings are stored in the EPM and setting changes are made to the "User settings" in the EPM.

An optional EPM Programmer (model EEPM1RA) is available that allows:

- An EPM to be copied directly to another EPM.
- . An EPM to be copied to the memory of the EPM Programmer.
- Stored files can be modified in the EPM Programmer.
- Stored files can be copied to another EPM.

As the EPM Programmer is battery operated, parameter settings can be copied to an EPM and inserted into a drive without power being applied to the drive. This means that the drive will be fully operational with the new settings on the next application of power.

Additionally, when the drive's parameter settings are burned into an EPM with the EPM Programmer, the settings are saved in two distinct locations: the "User settings" and the "OEM default settings". While the User settings can be modified in the drive, the OEM settings cannot. Thus, the drive can be reset not only to the "factory" drive default settings (shown in this manual), but can be set to the Original Machine settings as programmed by the OEM.

While the EPM can be removed for copying or to use in another drive, it must be installed for the drive to operate (a missing EPM will trigger an F.F I fault).

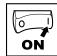

#### 4.5 Parameter menu

#### 4.5.1 **Basic Setup Parameters**

| Code  |                         | Possible Settings |                                                                                                    | IMPORTANT                                                                                                    |  |  |
|-------|-------------------------|-------------------|----------------------------------------------------------------------------------------------------|----------------------------------------------------------------------------------------------------|--|--|
| No.   | Name                    | Default           | Selection                                                                                                    | IMPORTANT                                                                                                    |  |  |
| P 100 | Start Control<br>Source | ol 0              | 0 Local Keypad                                                                                                    | Use RUN button on front of drive to start                                                                                                    |  |  |
|       |                         |                   | 1 Terminal Strip                                                                                                    | Use start/stop circuit wired into the terminal strip. See Section 3.2.3                                                                                                    |  |  |
|       |                         |                   | 2 Remote Keypad Only                                                                                                    | Use RUN button on optional Remote<br>Keypad to start                                                                                                    |  |  |
|       |                         |                   | 3 Network Only                                                                                                    | Start command must come from network (Modbus, CANopen, etc)     Requires optional communication module (refer to the network module documentation).     Must also set one of the TB-13 inputs to 9 (Network Enable); see P121P123 |  |  |
|       |                         | À                 | 4 Terminal Strip or Local<br>Keypad                                                                                                    | Allows start control to be switched<br>between terminal strip and local<br>keypad using one of the TB-13<br>inputs. See note below.                                                                                               |  |  |
|       |                         |                   | 5 Terminal Strip or Remote<br>Keypad                                                                                                    | Allows start control to be switched between terminal strip and optional remote keypad using one of the TB-13 inputs. See note below.                                                                                              |  |  |
|       |                         |                   | 6 CTRL Button Select                                                                                                    | Allows start control to be switched<br>between terminal strip and local<br>keypad using the CTRL button.<br>NOTE: P100 Selection 6 is applicable<br>to 15 HP (11kW) and higher models<br>only.                                    |  |  |
|       |                         |                   | WARNING! P100 = 0 disables TB-1 as a STOP input! STOP circuitry ma disabled if parameters are reset back to defaults (see P199)                                                                                                    |                                                                                                    |  |  |
|       |                         |                   | Note P100 = 4, 5: To switch between control sources, one of the TB-13 inputs (P121P123) must be set to 08 (Control Select); TB-13x OPEN (or not configured): Terminal strip control TB-13x CLOSED: Local (P100 = 4) or Remote (P100 = 5) keypad P100 = 0, 1, 4: Network can take control if P121P123 = 9 and the corresponding TB-13x input is CLOSED. The STOP button on the front of the drive is always active except is JOG mode. An F. RL fault will occur if the Assertion Level switch (ALsw) position does not match the P120 setting and P100 is set to a value other than 0. |                                                                                                    |  |  |

### http://www.automatedpt.com Email: charles@automatedpt.com

# Commissioning

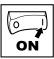

| Code     |                                                                                                    | Possibl | e Settings                                                                                                    |             |          | IMPORTANT                                                                                                    |  |  |
|----------|----------------------------------------------------------------------------------------------------|---------|----------------------------------------------------------------------------------------------------|-------------|----------|----------------------------------------------------------------------------------------------------|--|--|
| No.      | Name                                                                                                    | Default | Selection                                                                                                    |             |          | IMPORTANT                                                                                                    |  |  |
| P 10 1   | o tan aan a                                                                                                    | 0       | 0 Keypad (Local or Remote)                                                                                                    |             |          | Selects the default speed or torque                                                                                                    |  |  |
|          | Reference<br>Source                                                                                                    |         | 1 0-10 VDC                                                                                                    |             |          | reference when no Auto Reference is selected using the TB-13 inputs                                                                        |  |  |
|          |                                                                                                    |         | 2 4-20 mA                                                                                                    |             |          | 3 1 1                                                                                                    |  |  |
|          |                                                                                                    |         | 3 Preset #1                                                                                                    |             |          |                                                                                                    |  |  |
|          |                                                                                                    |         | 4 Preset #2                                                                                                    |             |          |                                                                                                    |  |  |
|          |                                                                                                    |         | 5 Preset #3                                                                                                    |             |          |                                                                                                    |  |  |
|          |                                                                                                    |         | 6 Network                                                                                                    |             |          |                                                                                                    |  |  |
|          |                                                                                                    |         | 7 Preset Se                                                                                                    | quence Se   | gment #1 | Selections 7, 8 & 9 are not valid for                                                                                                    |  |  |
|          |                                                                                                    |         | 8 Preset Se                                                                                                    | quence Se   | gment #2 | PID setpoint or torque reference.                                                                                                    |  |  |
|          |                                                                                                    |         | 9 Preset Se                                                                                                    | quence Se   | gment #3 |                                                                                                    |  |  |
| P 102    | Minimum<br>Frequency                                                                                                    | 0.0     | 0.0                                                                                                    | {Hz}        | P103     | P102, P103 are active for all speed<br>references                                                                                          |  |  |
| P 103    | Maximum<br>Frequency                                                                                                    | 60.0    | 7.5                                                                                                    | {Hz}        | 500      | When using an analog speed<br>reference, also see P160, P161                                                                               |  |  |
|          |                                                                                                    | i       | <ul> <li>P103 cannot be set below Minimum Frequency (P102)</li> <li>To set P103 above 120 Hz:</li> <li>Scroll up to 120 Hz; display shows H Fr (flashing).</li> <li>Release ▲ button and wait one second</li> <li>Press ▲ button again to continue increasing P103</li> </ul> |             |          |                                                                                                    |  |  |
| A        | WARNING!<br>Consult motor/ma<br>motor/machine m                                                                                   |         |                                                                                                    |             |          | ve rated frequency. Overspeeding the to personnel!                                                                                         |  |  |
| P 104    | Acceleration<br>Time 1                                                                                                    | 20.0    | 0.0                                                                                                    | {s}         | 3600     | P104 = time of frequency change<br>from 0 Hz to P167 (base frequency)                                                                      |  |  |
| P 105    | Deceleration<br>Time 1                                                                                                    | 20.0    | 0.0                                                                                                    | {s}         | 3600     | P105 = time of frequency change<br>from P167 to 0 Hz For S-ramp accel/decel, adjust                                                        |  |  |
| i        | Example: if P103 = 120 Hz, P104 = 20.0 s and P167 (base frequency) = 60 Hz; rate of frequency change from 0 Hz to 120 Hz = 40.0 s |         |                                                                                                    |             |          |                                                                                                    |  |  |
| P 106    | S-Ramp<br>Integration Time                                                                                                    | 0.0     | 0.0                                                                                                    | {s}         | 50.0     | P106 = 0.0: Linear accel/decel ramp P106 > 0.0: Adjusts S-ramp curve for smoother ramp  P106 > 0.0: Adjusts S-ramp curve for smoother ramp |  |  |
| P 107(1) | Line Voltage<br>Selection                                                                                                    | 1*      | 0 Low (120,                                                                                                    |             |          | * The default setting is 1 for all<br>drives except when using "reset<br>50" (Parameter P199, selection 4)                                 |  |  |
|          |                                                                                                    |         | 1 High (120                                                                                                    | , 240, 480, | 600VAC)  | with 480V models. In this case, the default setting is 0.                                                                                  |  |  |

(1) Any changes to this parameter will not take effect until the drive is stopped

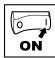

| Code   |                        | Possibl | e Settings                                                                                                    | IMPORTANT                                                                                                    |  |  |
|--------|------------------------|---------|----------------------------------------------------------------------------------------------------|----------------------------------------------------------------------------------------------------|--|--|
| No.    | Name                   | Default | Selection                                                                                                    | IMPORTANT                                                                                                    |  |  |
| P 108  | Motor Overload         | 100     | 30 {%} 100                                                                                                    | P108 = motor current rating x 100<br>SM2 output rating<br>Example: motor = 3 amps; SM2 = 4<br>amps; P108 = 75%                                                                                                    |  |  |
|        |                        | i       | Note Do not set above the rated motor dataplate. The motor thermal over approved as a motor protection or motor thermal state is reset to converload fault could result in sign | erload function of the SM2 is UL<br>device. If line power is cycled, the<br>old state. Cycling power after an                                                                                                    |  |  |
| P 109  | Motor Overload<br>Type | 0       | 0 Speed Compensation                                                                                                    | 100% - 0                                                                                                    |  |  |
|        |                        |         | 1 No Speed Compensation                                                                                                    | 30 f V0108                                                                                                    |  |  |
| P 1 10 | Start Method           | 0       | 0 Normal                                                                                                    |                                                                                                    |  |  |
|        |                        |         | 1 Start on Power-up                                                                                                    | Drive will automatically start when power is applied.                                                                                                    |  |  |
|        |                        |         | 2 Start with DC Brake                                                                                                    | When start command is applied, drive<br>will apply DC braking according to<br>P174, P175 prior to starting the motor                                                                                                    |  |  |
|        |                        |         | 3 Auto Restart                                                                                                    | Drive will automatically restart after faults, or when power is applied.                                                                                                    |  |  |
|        |                        |         | 4 Auto Restart with DC Brake                                                                                                    | Combines settings 2 and 3                                                                                                    |  |  |
|        |                        |         | 5 Flying Start/Restart #1                                                                                                    | Drive will automatically restart after<br>faults, or when power is applied.     After 3 failed attempts, drive will<br>Auto Restart with DC brake.     P110 = 5: Performs speed search,<br>starting at Max Frequency (P103) |  |  |
|        |                        |         | 6 Flying Start/Restart #2                                                                                                    | <ul> <li>P110 = 6: Performs speed search<br/>starting at the last output frequent<br/>prior to faulting or power loss</li> <li>If P111 = 0, a flying START is<br/>performed when a start command<br/>is applied.</li> </ul> |  |  |

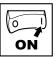

| Code   |             | Possibl  | e Settings                                                                                                    | IMPORTANT                                                                                           |  |  |  |  |  |  |  |  |  |  |  |  |  |                       |
|--------|-------------|----------|----------------------------------------------------------------------------------------------------|----------------------------------------------------------------------------------------------------|--|--|--|--|--|--|--|--|--|--|--|--|--|-----------------------|
| No.    | Name        | Default  | Selection                                                                                                    | - IMPORTANT                                                                                         |  |  |  |  |  |  |  |  |  |  |  |  |  |                       |
|        |             | i        | Note P110 = 0, 2: Start command must be applied at least 2 seconds after power-up; F. UF fault will occur if start command is applied too soon. P110 = 1, 36: For automatic start/restart, the start source must be the terminal strip and the start command must be present. P110 = 2, 46: If P175=999.9, dc braking will be applied for 15s. P110 = 36: Drive will attempt 5 restarts; if all restart attempts fail, drive displays LC (fault lockout) and requires manual reset. P110 = 5, 6: If drive cannot catch the spinning motor, drive will trip into F. FF fault. |                                                                                                    |  |  |  |  |  |  |  |  |  |  |  |  |  |                       |
| A      |             |          | ing may cause damage to equipming should only be used on equipm                                                                                                    | nent and/or injury to personnel!                                                                    |  |  |  |  |  |  |  |  |  |  |  |  |  |                       |
| PIII   | Stop Method | Method 0 | 0 Coast                                                                                                    | Drive's output will shut off immediately upon a stop command, allowing the motor to coast to a stop |  |  |  |  |  |  |  |  |  |  |  |  |  |                       |
|        |             |          |                                                                                                    |                                                                                                    |  |  |  |  |  |  |  |  |  |  |  |  |  | 1 Coast with DC Brake |
|        |             |          | 2 Ramp                                                                                                    | The drive will ramp the motor to a stop according to P105 or P126.                                  |  |  |  |  |  |  |  |  |  |  |  |  |  |                       |
|        |             |          | 3 Ramp with DC Brake The drive will ramp the rand then the DC Brake v (see P174, P175)                                                                                                    |                                                                                                    |  |  |  |  |  |  |  |  |  |  |  |  |  |                       |
| P 1 12 | Rotation    | 0        | 0 Forward Only                                                                                                    | If PID mode is enabled, reverse                                                                     |  |  |  |  |  |  |  |  |  |  |  |  |  |                       |
|        |             |          | 1 Forward and Reverse                                                                                                    | direction is disabled (except for Jog                                                               |  |  |  |  |  |  |  |  |  |  |  |  |  |                       |

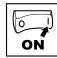

#### 4.5.2 I/O Setup Parameters

| Code   |                                            | Possible | e Settings                                | IMPORTANT                                                                                                    |
|--------|--------------------------------------------|----------|-------------------------------------------|----------------------------------------------------------------------------------------------------|
| No.    | Name                                       | Default  | Selection                                 | IMPORTANT                                                                                                    |
| P 1 13 | P I I3 Auto/Manual<br>Control              |          | 0 Terminal Strip Control                  | The reference is dictated by the settings and state of the TB-13x terminals. If no AUTO reference has been setup on the terminal strip then reference control is dictated by P101.                                                                                    |
|        |                                            |          | Auto/Manual (CTRL button select)          | Allows the reference to be switched between auto and manual using the CTRL pushbutton on the drive keypad. If the CTRL pushbutton has selected AUTO reference but no AUTO reference has been setup on the terminal strip, then reference control is dictated by P101. |
|        |                                            |          | 2 Manual Control Only                     | Reference is dictated by P101 regardless of any AUTO source that may be selected by the TB-13x terminals.                                                                                                    |
|        |                                            | i        | NOTE<br>P113 is applicable to 15 HP (11k) | W) and higher models only.                                                                                                    |
| P I 15 | MOP Speed<br>Initialization at<br>Power-Up | 0        | Set to last MOP speed at power up         |                                                                                                    |
|        |                                            |          | 1 Set to 0.0Hz at power up                |                                                                                                    |
|        |                                            |          | 2 Set to Preset #3 at power up            |                                                                                                    |
| P 120  | Assertion Level                            | 2        | 1 Low                                     | P120 and the Assertion Level switch must both match the desired assertion level unless P100, P121                                                                                                    |
|        |                                            |          | 2 High                                    | P123 are all set to 0. Otherwise an                                                                                                    |

## 

| Code   |                                                       | Possibl   | e Settings                          | IMPORTANT                                                                                                    |
|--------|-------------------------------------------------------|-----------|-------------------------------------|----------------------------------------------------------------------------------------------------|
| No.    | Name                                                  | Default   | Selection                           | IMPORTANT                                                                                                    |
| P 12 I | TB-13A Input                                          | 0         | 0 None                              | Disables input                                                                                                   |
|        | Function                                              |           | 1 AUTO Reference: 0-10 VDC          | For frequency mode, see P160P161,                                                                                |
| P 122  | TB-13B Input                                          |           | 2 AUTO Reference: 4-20 mA           | For PID mode, see P204P205,<br>For vector torque mode, see P330                                                  |
| P 123  | TB-13C Input                                          |           | 3 AUTO Reference: Preset            | For frequency mode see P131P137,<br>For PID mode, see P231P233,<br>For torque mode see, P331P333                 |
| P 124  |                                                       |           | 4 AUTO Reference: MOP Up            | Normally open: Close input to<br>increase or decrease speed, PID                                                 |
|        | Function                                              |           | 5 AUTO Reference: MOP Down          | setpoint or torque setpoint.  • MOP Up is not active while in STOP                                               |
|        |                                                       |           | 6 AUTO Reference: Keypad            |                                                                                                    |
|        | <b>_i</b> _                                           |           | 7 AUTO Reference: Network           |                                                                                                    |
|        | NOTE: P124 is<br>applicable to SMV<br>15HP (11kW) and |           | 8 Control Select                    | Use when P100 = 4, 5 to switch between terminal strip control and local or remote keypad control.                |
|        | greater models only                                   | er modéls | 9 Network Enable                    | Required to start the drive through the network.                                                                 |
|        |                                                       |           | 10 Reverse Rotation                 | Open = Forward Closed = Reverse                                                                                  |
|        |                                                       |           | 11 Start Forward                    | See note for tunical circuit                                                                                     |
|        |                                                       |           | 12 Start Reverse                    | See note for typical circuit                                                                                     |
|        |                                                       |           | 13 Run Forward                      | See note for typical circuit                                                                                     |
|        |                                                       |           | 14 Run Reverse                      | See note for typical circuit                                                                                     |
|        |                                                       |           | 15 Jog Forward                      | Jog Forward speed = P134                                                                                         |
|        |                                                       |           | 16 Jog Reverse                      | Jog Reverse speed = P135  WARNING! Active even if P112 = 0                                                       |
|        |                                                       |           | 17 Accel/Decel #2                   | See P125, P126                                                                                                   |
|        |                                                       |           | 18 DC Brake                         | See P174; close input to override P175                                                                           |
|        |                                                       |           | 19 Auxiliary Ramp to Stop           | Normally closed: Opening input will ramp drive to STOP according to P127, even if P111 is set to Coast (0 or 1). |
|        |                                                       |           | 20 Clear Fault                      | Close to reset fault                                                                                             |
|        |                                                       |           | 21 External Fault F.EF              | Normally closed circuit; open to trip                                                                            |
|        |                                                       |           | 22 Inverse External Fault F.EF      | Normally open circuit; close to trip                                                                             |
|        |                                                       |           | 23 AUTO Ref: Sequence<br>Segment #1 | Works in Speed Mode only                                                                                         |
|        |                                                       |           | 24 Start Sequence                   |                                                                                                    |
|        |                                                       |           | 25 Step Sequence                    | Transition from non-asserted to asserted state                                                                   |
|        |                                                       |           | 26 Suspend Sequence                 |                                                                                                    |
| Λ      | WARNING!                                              | •         |                                     | *                                                                                                    |

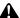

### WARNING!

Jog overrides all STOP commands! To stop the drive while in Jog mode, the Jog input must be deactivated or a fault condition induced.

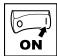

| Code |      | Possible Settings |           | IMPORTANT |
|------|------|-------------------|-----------|-----------|
| No.  | Name | Default           | Selection | IMPORTANT |

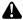

### WARNING!

If the input defined to "Start Sequence" is opened during a sequence, the drive will exit sequencer mode and will run at the specified standard or alternate speed source (dependent on drive configuration).

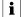

#### Note

- · When input is activated, settings 1...7 override P101
- When TB-13A...TB-13C are configured for Auto References other than MOP, TB-13C overrides TB-13B, and TB-13B overrides TB-13A. Any other Auto Reference will have priority over MOP.
- Settings 10...14 are only valid in Terminal Strip mode (P100 = 1, 4, 5)
- If Start/Run/Jog Forward and Start/Run/Jog Reverse are both activated, drive will STOP
- · If Jog input is activated while the drive is running, the drive will enter Jog mode; when Jog input is deactivated, drive will STOP
- · An F. AL fault will occur if the Assertion Level switch (ALsw) position does not match the P120 setting and any of the digital inputs (P121...P123) are set to a value other than 0.
- An F.IL fault will occur under the following conditions:
  - TB-13A...TB-13C settings are duplicated (each setting, except 0 and 3, can only be used
  - One input is set to "MOP Up" and another is not set to "MOP Down", or vice-versa.
  - One input is set to 10 and another input is set to 11...14.
  - One input is set to 11 or 12 and another input is set for 13 or 14.
- · Typical control circuits are shown below:

Run / Stop

with Direction

- If any input is set to 10, 12 or 14, P112 must be set to 1 for Reverse action to function.

Start Forward /

Start Reverse

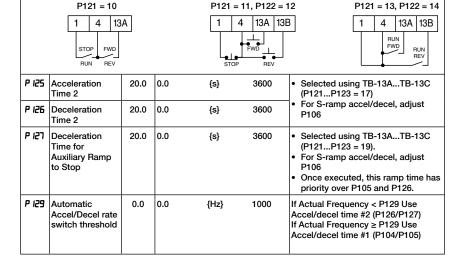

Run Forward /

Run Reverse

## Email: charles@automatedpt.com

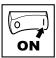

| Code   |                           | Possible Settings |                           |            |         |                                                | IMPORTANT                                                                   |          |         |       |      |
|--------|---------------------------|-------------------|---------------------------|------------|---------|------------------------------------------------|-----------------------------------------------------------------------------|----------|---------|-------|------|
| No.    | Name                      | Default           | Se                        | lection    |         |                                                | IMP                                                                         | OK       | IANI    |       |      |
| P 13 I | Preset Speed #1           | 0.0               | 0.0                       | )          | {Hz}    | 500                                            | PRESET 1                                                                    | 13A      | 13B     | 13C   | 13D  |
| P 132  | Preset Speed #2           | 0.0               | 0.0                       | )          | {Hz}    | 500                                            |                                                                             | Х        |         |       |      |
|        |                           |                   | _                         |            |         |                                                | 2                                                                           |          | Х       |       |      |
| P 133  | Preset Speed #3           | 0.0               | 0.0                       | )          | {Hz}    | 500                                            |                                                                             |          |         | Х     |      |
| P 134  | Preset Speed #4           | 0.0               | 0.0                       | )          | {Hz}    | 500                                            |                                                                             | Х        | Х       |       |      |
|        |                           |                   |                           |            | ()      |                                                | · (aitornato)                                                               |          |         |       | X    |
| P 135  | Preset Speed #5           | 0.0               | 0.0                       | )          | {Hz}    | 500                                            |                                                                             | X<br>    | X       | X     |      |
|        |                           |                   |                           |            |         |                                                |                                                                             | <u>x</u> | X       | x     |      |
| P 136  | Preset Speed #6           | 0.0               | 0.0                       | )          | {Hz}    | 500                                            |                                                                             |          | X       |       | X    |
| 0 177  | D C 47                    | 0.0               | 0.0                       | ,          | (11-)   | 500                                            |                                                                             |          |         | х     | Х    |
| P 137  | Preset Speed #7           | 0.0               | 0.0                       | )          | {Hz}    | 500                                            |                                                                             | . :      | and h   |       |      |
| P 138  | Preset Speed #8           | 0.0               | 0.0                       | )          | {Hz}    | 500                                            | <ul> <li>Speed setting</li> <li>13D available<br/>higher drives.</li> </ul> | on 1     |         |       |      |
| P 140  | Relay Output<br>TB-16, 17 | 0                 | 0                         | None       |         |                                                | Disables the output                                                         |          |         |       |      |
|        | • ,                       |                   | 1                         | Run        |         |                                                | Energizes when                                                              | the      | drive i | s run | ning |
|        |                           |                   | 2                         | Reverse    |         |                                                | Energizes when ractive                                                      | rever    | se rot  | ation | is   |
|        |                           |                   | 3 Fault                   |            |         |                                                | De-energizes when the drive trips, or power is removed                      |          |         |       |      |
|        |                           |                   | 4 Inverse Fault           |            |         |                                                | Energizes when the drive trips                                              |          |         |       |      |
|        |                           |                   | 5 Fault Lockout           |            |         |                                                | P110 = 36: De-energizes if all restart attempts fail                        |          |         |       |      |
|        |                           |                   | 6 At Speed                |            |         |                                                | Energizes when output frequency = commanded frequency                       |          |         |       |      |
|        |                           |                   | 7                         | Above Pre  | eset Sp | eed #6                                         | Energizes when output freq. > P136                                          |          |         |       |      |
|        |                           |                   | 8                         | Current Li | mit     |                                                | Energizes when motor current = P171                                         |          |         |       |      |
|        |                           |                   | 9 Follower Loss (4-20 mA) |            |         | Energizes when 4-20 mA signal falls below 2 mA |                                                                             |          |         |       |      |
|        |                           |                   | 10                        | Loss of L  | .oad    |                                                | Energizes when<br>pelow P145; see                                           |          |         |       | ps   |

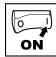

| Code   |              | Possibl | e Settings                                     |                                                                                       |  |
|--------|--------------|---------|------------------------------------------------|---------------------------------------------------------------------------------------|--|
| No.    | Name         | Default | Selection                                      | IMPORTANT                                                                             |  |
|        | Relay Output | 0       | 11 Local Keypad Control Active                 |                                                                                       |  |
| (cont) | TB-16, 17    |         | 12 Terminal Strip Control Active               | Energizes when the selected source                                                    |  |
|        |              |         | 13 Remote Keypad Control Active                | is active for start control                                                           |  |
|        |              |         | 14 Network Control Active                      |                                                                                       |  |
|        |              |         | 15 Standard Reference Active                   | Energizes when P101 reference is active                                               |  |
|        |              |         | 16 Auto Reference Active                       | Energizes when Auto Reference is activated using TB-13 input; see P121P123            |  |
|        |              |         | 17 Sleep Mode Active                           | See P240P242                                                                          |  |
|        |              |         | 18 PID Feedback < Min. Alarm                   | Energizes when PID feedback signal < P214                                             |  |
|        |              |         | 19 Inverse PID Feedback < Min.<br>Alarm        | De-energizes when PID feedback signal < P214                                          |  |
|        |              |         | 20 PID Feedback > Max Alarm                    | Energizes when PID feedback signal > P215                                             |  |
|        |              |         | 21 Inverse PID Feedback > Max<br>Alarm         | De-energizes when PID feedback signal > P215                                          |  |
|        |              |         | 22 PID Feedback within<br>Min/Max Alarm range  | Energizes when PID feedback signal is within the Min/Max Alarm range; see P214, P215  |  |
|        |              |         | 23 PID Feedback outside<br>Min/Max Alarm range | Energizes when PID feedback signal is outside the Min/Max Alarm range; see P214, P215 |  |
|        |              |         | 24 Reserved                                    |                                                                                       |  |
|        |              |         | 25 Network Activated                           | Requires optional communication module (refer to the network module documentation).   |  |
|        |              |         | 26 Loss of 0-10V Input                         |                                                                                       |  |
|        |              |         | 27 Sequencer Controlled                        | State set in individual sequencer segments                                            |  |
|        |              |         | 28 Sequencer Active                            |                                                                                       |  |
|        |              |         | 29 Sequencer Suspended                         |                                                                                       |  |
|        |              |         | 30 Sequence Done                               | End Sequence                                                                          |  |
|        |              |         | 31 Actual Speed = 0.0Hz                        |                                                                                       |  |
| P 142  | TB-14 Output | 0       | 023 (same as P140)                             |                                                                                       |  |
|        |              |         | 24 Dynamic Braking                             | For use with Dynamic Braking option                                                   |  |
|        |              |         | 2531 (same as P140)                            |                                                                                       |  |

## Email: charles@automatedpt.com

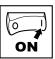

| Code  |                             | Possibl  | o Cottingo              |                |                |                                                                                                    |
|-------|-----------------------------|----------|-------------------------|----------------|----------------|----------------------------------------------------------------------------------------------------|
| No.   | Name                        | +        | e Settings<br>Selection |                |                | IMPORTANT                                                                                                    |
|       |                             | Delault  | Selection               |                |                |                                                                                                    |
| P 144 | Digital Output<br>Inversion |          | P144                    | Invert<br>P142 | Invert<br>P140 | Used to invert the selections for P140 (Relay Output) and P142 (TB-14 Output).                                      |
|       |                             |          | 0                       | NO             | NO             | EXAMPLE: When P140 = 6 (AT                                                                                          |
|       |                             |          | 1                       | NO             | YES            | SPEED), the relay is energized when                                                                                 |
|       |                             |          | 2 3                     | YES            | NO             | output frequency = commanded frequency. IF P144 = 1 or 3, then                                                      |
|       |                             |          | 3                       | YES            | YES            | P140 is inverted (INVERSE AT SPEED)                                                                                 |
|       |                             |          |                         |                |                | and the relay is energized when the                                                                                 |
|       |                             |          |                         |                |                | output frequency does <b>not</b> equal the command frequency.                                                       |
|       |                             | i        | NOTE                    |                |                |                                                                                                    |
|       |                             |          |                         |                |                | e parameter is set to NONE (0) will                                                                                 |
|       |                             |          | result in the           | output bei     | ng energi      | zed continuously.                                                                                                   |
|       |                             | <b>i</b> | NOTE                    |                |                | 00 to 40 HB (0.05 to 7.5 HM). B444 'c                                                                               |
|       |                             |          |                         |                |                | 33 to 10 HP (0.25 to 7.5 kW), P144 is sions 3.0 and higher (refer to P501).                                         |
| P 145 | Loss of Load                | 0        | 0                       | {%}            | 200            | P140, P142 = 10: Output will energize                                                                               |
|       | Threshold                   |          |                         |                |                | if motor load falls below P145 value longer than P146 time                                                          |
| P 146 | Loss of Load<br>Delay       | 0.0      | 0.0                     | {s}            | 240.0          | longer than F 140 time                                                                                              |
| P 149 | Analog Offset               | 0.0      | 0                       | {%}            | 100            | Scaled value. Example: P149 = 10%,<br>Scaled variable = freq., P150 = 1, P152<br>= 60Hz; then TB30 = 0VDC below 6HZ |
| P 150 | TB-30 Output                | 0        | 0 None                  |                |                | 2-10 VDC signal can be converted                                                                                    |
|       |                             |          | 1 0-10 VDC              | Output Fi      | requency       | to 4-20 mA with a total circuit impedance of 500 Ω                                                                  |
|       |                             |          | 2 2-10 VDC              | Output F       | requency       |                                                                                                    |
|       |                             |          | 3 0-10 VDC              | CLoad          |                |                                                                                                    |
|       |                             |          | 4 2-10 VDC              | CLoad          |                |                                                                                                    |
|       |                             |          | 5 0-10 VDC              | C Torque       |                |                                                                                                    |
|       |                             |          | 6 2-10 VDC              | C Torque       |                |                                                                                                    |
|       |                             |          | 7 0-10 VDC              | C Power (k)    | W)             |                                                                                                    |
|       |                             |          | 8 2-10 VDC              | C Power (k)    | W)             |                                                                                                    |
|       |                             |          | 9 Network               | Controlled     |                | Requires optional communication module (refer to the network module documentation).                                 |
|       |                             |          | 10 Sequenc              | er Controll    | ed             | Value set in individual sequencer segments                                                                          |
| P 152 | TB-30 Scaling:<br>Frequency | 60.0     | 3.0                     | {Hz}           | 2000           | If P150 = 1 or 2, sets the frequency at which output equals 10 VDC                                                  |
| P 153 | TB-30 Scaling:<br>Load      | 200      | 10                      | {%}            | 500            | If P150 = 3 or 4, sets the Load (as a percent of drive current rating) at which output equals 10 VDC.               |

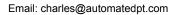

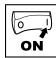

| Code  |                                                         | Possibl | e Setting          | s                         |            | IMPORTANT                                                                                                  |
|-------|---------------------------------------------------------|---------|--------------------|---------------------------|------------|----------------------------------------------------------------------------------------------------|
| No.   | Name                                                    | Default | Selection          | n                         |            | IMPORTANT                                                                                                  |
| P 154 | TB-30 Scaling:<br>Torque                                | 100     | 10                 | {%}                       | 1000       | If P150 = 5 or 6, sets the Torque (as<br>a percent of motor rated torque) at<br>which output equals 10 VDC |
| P 155 | TB-30 Scaling:<br>Power (kW)                            | 1.0     | 0.1                | {kW}                      | 200.0      | If P150 = 7 or 8, sets the power at which output equals 10 VDC                                             |
| P 156 | Analog Inputs<br>Configuration                          |         |                    | 0 - 10 VDC);<br>(4-20mA)  |            |                                                                                                    |
|       |                                                         |         |                    | 0 - 5 VDC);<br>(4-20mA)   |            |                                                                                                    |
|       |                                                         |         |                    | 2 - 10 VDC);<br>(4-20mA)  |            |                                                                                                    |
|       |                                                         |         |                    | -10 - +10 VDC<br>(4-20mA) | ;);        | Available on special option module only                                                                    |
|       |                                                         |         |                    | 0 - 10 VDC);<br>(0-20mA)  |            |                                                                                                    |
|       |                                                         |         |                    | 0 - 5 VDC);<br>(0-20mA)   |            |                                                                                                    |
|       |                                                         |         |                    | 2 - 10 VDC);<br>(0-20mA)  |            |                                                                                                    |
|       |                                                         |         |                    | -10 - +10 VDC<br>(0-20mA) | ;);        | Available on special option module only                                                                    |
| P 157 | TB5 (0 - 10<br>VDC) Analog                              |         | 0 No Ac            | tion                      |            | Selects the reaction to a loss of the 0-10 V signal at TB5                                                 |
|       | Input Monitoring<br>Action                              |         | 1 P157 <           | < P158 - Trip F           | ault F_FRU |                                                                                                    |
|       |                                                         |         | 2 P157 <           | < P158 - Run I            | Preset #8  |                                                                                                    |
|       |                                                         |         | 3 P157<<br>Seq. #  | : P158 - Run F<br>:16     | Preset     | Minimum time above/below<br>Monitoring Level (P158) before<br>triggering action is 500ms.                  |
|       |                                                         |         | 4 P157 >           | > P158 - Trip F           | ault F_FRU |                                                                                                    |
|       |                                                         |         | 5 P157 >           | > P158 - Run l            | Preset *8  |                                                                                                    |
|       |                                                         |         | 6 P157 ><br>Seq. # | > P158 - Run I<br>16      | Preset     |                                                                                                    |
| P 158 | TB5 (0-10V)<br>Analog Input<br>Monitoring Level<br>(ML) | 0.0     | -10.0              | {VDC}                     | 10.0       |                                                                                                    |
| P 159 | 0-10V Analog<br>Input Deadband                          | 0.0     | 0                  | {VDC}                     | 10.0       | Not active if [-10 to +10 VDC] option is selected.                                                         |

### http://www.automatedpt.com Email: charles@automatedpt.com

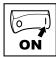

#### 4.5.3 **Advanced Setup Parameters**

| Code   |                                                    | Possible | e Settings                                        |                                         |                                    | MADORIANT                                                                                                    |  |  |
|--------|----------------------------------------------------|----------|---------------------------------------------------|-----------------------------------------|------------------------------------|----------------------------------------------------------------------------------------------------|--|--|
| No.    | Name                                               | Default  | Selection                                         |                                         |                                    | IMPORTANT                                                                                                    |  |  |
| P 160  | Speed at<br>Minimum Signal                         | 0.0      | -999.0                                            | {Hz}                                    | 1000                               | P161                                                                                                    |  |  |
| P 16 1 | Speed at<br>Maximum Signal                         | 60.0     | -999.0                                            | {Hz}                                    | 1000                               | 0V 10V ref (20mA)                                                                                                    |  |  |
|        |                                                    | i        | <ul><li>P161 se</li><li>P160 or opposit</li></ul> | ets the out<br>P161 < 0.<br>e direction | put frequenc<br>0 Hz: For sc<br>1! | y at 0% analog input<br>y at 100% analog input<br>aling purposes only; does not indicate<br>nversely to analog input signal |  |  |
| P 162  | Analog Input<br>Filter                             | 0.01     | 0.00                                              | {s}                                     | 10.00                              | Adjusts the filter on the analog inputs (TB-5 and TB-25) to reduce the effect of signal noise                               |  |  |
| P 163  | TB-25 Loss                                         | 0        | 0 No Acti                                         | ion                                     |                                    | Selects the reaction to a loss of the                                                                                       |  |  |
|        | Action                                             |          | 1 Fault F                                         | .FoL                                    |                                    | <ul><li>4-20 mA signal at TB-25.</li><li>Signal is considered lost if it falls</li></ul>                                    |  |  |
|        |                                                    |          | Speed<br>PID fee<br>PID set                       | reference:<br>edback sou                | urce: P137<br>rence: P233          | below 2 mA  Digital outputs can also indicate a loss of 4-20 mA signal; see P140, P142                                      |  |  |
| P 164  | TB-25 (4-20mA)<br>Analog Input<br>Monitoring Level | 2.0      | 0.0                                               | {mA}                                    | 10.0                               |                                                                                                    |  |  |
| P 165  | Base Voltage                                       |          | 15                                                | {V}                                     | 1000                               | Valid for V/Hz mode only.<br>Set voltage for bus compensation in<br>V/Hz mode                                               |  |  |
| P 166  | Carrier                                            | 1        | 0 4 kHz                                           |                                         |                                    | As carrier frequency is increased,                                                                                          |  |  |
|        | Frequency                                          |          | 1 6 kHz                                           |                                         |                                    | motor noise is decreased  Observe derating in Section 2.2                                                                   |  |  |
|        |                                                    |          | 2 8 kHz                                           |                                         |                                    | Automatic shift to 4 kHz at 120% load                                                                                       |  |  |
|        |                                                    |          | 3 10 kHz                                          |                                         |                                    | .555                                                                                                    |  |  |

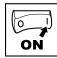

| Code                  |                            | Possible | e Setting | s                               |                     | шрортамт                                                                                                    |
|-----------------------|----------------------------|----------|-----------|---------------------------------|---------------------|----------------------------------------------------------------------------------------------------|
| No.                   | Name                       | Default  | Selectio  | n                               |                     | IMPORTANT                                                                                                    |
| P 167 <sup>(1)</sup>  | Base Frequency             | 60.0     | 10.0      | {Hz}                            | 1500                | 1000                                                                                                    |
| P 168                 | Fixed Boost                |          | 0.0       | {%}                             | 30.0                | P168   P167   V0112                                                                                                    |
|                       |                            | i        |           |                                 |                     | for standard applications<br>on drive rating                                                                                                    |
| P 169                 | Accel Boost                | 0.0      | 0.0       | <b>{%</b> }                     | 20.0                | Accel Boost is only active during acceleration                                                                                                    |
| P NO                  | Slip<br>Compensation       | 0.0      | 0.0       | {%}                             | 10.0                | Increase P170 until the motor speed no longer changes between no load and full load conditions.                                                                                                    |
| P II I <sup>(1)</sup> | Current Limit              | 200      | 30        | <b>{%}</b>                      | CLim <sub>max</sub> | When the limit is reached, the drive displays £L, and either the acceleration time increases or the output frequency decreases. Digital outputs can also indicate when the limit is reached; see P140, P142. Refer to section 2.2 for CLim <sub>max</sub> |
| P N2                  | Current Limit<br>Reduction | 0        |           | nt Limit Redu<br>e - Normal re  |                     | In field weakening, the Current Limit is inversely proportional to the speed.                                                                                                    |
|                       |                            |          |           | nt Limit Redu<br>response       | ction Active        |                                                                                                    |
|                       |                            |          |           | nt Limit Redu<br>led - Normal   |                     |                                                                                                    |
|                       |                            |          |           | nt Limit Redu<br>led - Fast res |                     |                                                                                                    |
| Р ПЭ                  | Decel Override<br>Time     | 2.0      | 0.0       | {s}                             | 60.0                | Maximum time before drive trips into HF fault.                                                                                                    |
| Р ПЧ                  | DC Brake<br>Voltage        | 0.0      | 0.0       | {%}                             | 30.0                | Setting is a percent of the nominal DC bus voltage.                                                                                                    |

(1) The drive can only be restarted if the error message has been reset

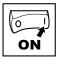

| Code  |                                              | Possible | e Settings                                                                                                    |                                                                              |                                                                                                    |
|-------|----------------------------------------------|----------|----------------------------------------------------------------------------------------------------|------------------------------------------------------------------------------|----------------------------------------------------------------------------------------------------|
| No.   | Name                                         | Default  | Selection                                                                                                    |                                                                              | IMPORTANT                                                                                                    |
| P NS  | DC Brake Time                                | 0.0      | DC Brake voltage (P17 the following exception  If P111=1, 3 and P17 continuously until a  If P110=2, 46 and  If P121P123=18 ar | 4) is appliens: 75=999.9 thrun or fault P175=999.1 and the corres applied ur | FOR USE WITH DC BRAKING d for the time specified by P175 with the brake voltage will be applied condition occurs. 9, brake voltage will be applied for 15s esponding TB-13 input is CLOSED, titl the TB-13 input is OPENED or a                                                                        |
| P 176 | Keypad Setpoint<br>Single Press<br>Increment | 0.1      | 0.1                                                                                                    | 100.0                                                                        | Used for run screen setpoint editing only. If P176>0.1 then scrolling of keypad setpoint is disabled.                                                                                                    |
| P IT® | Speed Units                                  | 0        | 0 Hz<br>1 RPM<br>2 %<br>3 /UNITS<br>4 NONE                                                                                     |                                                                              | Select the UNITS LED that will be illuminated when the drive is running in speed control mode. For this parameter to be used, P178 must be set to a value other than 0. IF P178 is set to 0, the Hz LED will be illuminated regardless of the value set in P177.                                       |
| P NB  | Display<br>Frequency<br>Multiplier           | 0.00     | 0.00                                                                                                    | 650.00                                                                       | Allows frequency display to be scaled     P178 = 0.00: Scaling disabled     P178 > 0.00: Display = Actual Frequency X P178                                                                                                    |
|       |                                              | i        | Example: If P178 = 29<br>Drive displa                                                                                          |                                                                              | etual frequency = 60 Hz,<br>om)                                                                                                    |
| P N9  | Run Screen<br>Display                        | 0        | 0 {Parameter Numb                                                                                                    | er} 599                                                                      | 0 = Normal Run Screen, this display depends on mode of operation. See Section 4.2.     Other selections choose a diagnostic parameter to display (P501P599).     Parameters P560 - P564 are selectable if the sequencer is enabled (P700 is not 0). P560 - P564 are not visible until P700 is enabled. |
| P 180 | Oscillation<br>Damping Control               | 0        | 0                                                                                                    | 80                                                                           | 0 = Damping disabled<br>Compensation for resonances within<br>drive                                                                                                    |

(2) Parameter applicable to models 15HP (11kW) and higher.

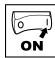

| Code     | Code                                             |         | e Settings                         |             |                                | IMPORTANT                                                                                                    |
|----------|--------------------------------------------------|---------|------------------------------------|-------------|--------------------------------|----------------------------------------------------------------------------------------------------|
| No.      | Name                                             | Default | Selection                          |             |                                | IMPORTANT                                                                                                    |
| P 18 1   | Skip frequency 1                                 | 0.0     | 0.0                                | {Hz}        | 500                            | Drive will not run in the defined skip                                                                                                    |
| P 182    | Skip frequency 2                                 | 0.0     | 0.0                                | {Hz}        | 500                            | range; used to skip over frequencies that cause mechanical vibration                                                                                                    |
| P 184    | Skip frequency<br>bandwidth                      | 0.0     | 0.0                                | {Hz}        | 10.0                           | <ul> <li>P181 and P182 define the start of<br/>the skip ranges</li> <li>P184 &gt; 0 defines the bandwidth of<br/>both ranges.</li> </ul>                                                                                                    |
|          |                                                  | i       |                                    |             | Hz) + P184 (H<br>3 Hz and P184 | lz) f <sub>s</sub> = P181 or P182<br>4 = 4 Hz; skip range is from 18 to 22 Hz                                                                                                    |
| P 185    | Voltage<br>Midpoint V/Hz<br>characteristic       | 0       | 0.0                                | {V}         | P165                           | Valid only when P300 = 0 or 2.<br>Use with P187 to define midpoint on<br>V/Hz curve.                                                                                                    |
| P 187(2) | Frequency<br>Midpoint V/Hz<br>characteristic     | 0.0     | 0.0                                | {Hz}        | P167                           | Valid only when P300 = 0 or 2.<br>Use with P185 to define midpoint on<br>V/Hz curve.                                                                                                    |
| P 190    | Motor Braking                                    |         | 0 Disable                          | d           |                                |                                                                                                    |
|          |                                                  |         | 1 Braking with BUS threshold       |             |                                |                                                                                                    |
|          |                                                  |         | 2 Braking deceleration             |             | n with                         |                                                                                                    |
|          |                                                  |         | 3 Braking                          | with bus i  | regulator                      |                                                                                                    |
|          |                                                  |         | 4 Special before usir              |             | actory                         |                                                                                                    |
| P 19 1   | Motor Brake<br>Level                             | 0       | 0<br>(flux<br>braking<br>disabled) | <b>{%</b> } | 75                             | Active when P190 > 0 and drive is in deceleration mode. Use to reduce deceleration time on high inertia loads. NOTE: Over usage of P190 can cause frequent 'overload' trips "F.PF" Not active for P300 = 5 (Torque mode)                                                       |
| P 192    | Motor Braking<br>Deceleration<br>Reduction Level | 0.0     | Raising the reduces th rate during | e drive de  | celeration                     | Active when P190 > 0 and P192 > 0.0,<br>Drive is in deceleration mode. Use<br>to reduce deceleration time on high<br>inertia loads.<br>NOTE: Usage of P192 can cause<br>the drive to decelerate faster than<br>settings in P105/P127.<br>Not active for P300 = 5 (Torque mode) |
| P 194    | Password                                         | 225     | 0000                               |             | 9999                           | Must enter password to access<br>parameters     P194 = 0000: Disables password                                                                                                    |

(2) Parameter applicable to models 15HP (11kW) and higher.

## 

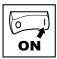

| Code  |             | Possibl | e Settings                                                                                                    |                                                                                                    |  |  |
|-------|-------------|---------|----------------------------------------------------------------------------------------------------|----------------------------------------------------------------------------------------------------|--|--|
| No.   | Name        | Default | Selection                                                                                                    | IMPORTANT                                                                                                    |  |  |
| P 197 | Clear Fault | 0       | 0 No Action                                                                                                    |                                                                                                    |  |  |
|       | History     |         | 1 Clear Fault History                                                                                                    |                                                                                                    |  |  |
| P 199 | Program     |         | 0 Operate from User settings                                                                                                    |                                                                                                    |  |  |
|       | Selection   |         | 1 Operate from OEM settings                                                                                                    | See Notes 1, 2 and 3                                                                                                  |  |  |
|       |             |         | Reset to OEM default settings                                                                                                    | See Note 1                                                                                                    |  |  |
|       |             |         | 3 Reset to 60 Hz default settings                                                                                                    | See Note 4     Parameters are reset to the defaults listed in this manual.     For P199=4, the following              |  |  |
|       |             |         | 4 Reset to 50 Hz default settings                                                                                                    | exceptions apply: - P103, P152, P161, P167 = 50.0 Hz - P304 = 50 Hz; - P305 = 1450 RPM - P107 = 0 (480 V drives only) |  |  |
|       |             |         | 5 Translate                                                                                                    | See Note 5                                                                                                    |  |  |
|       |             | A       |                                                                                                    |                                                                                                    |  |  |
|       |             | i       | Modification of P199 can affect drive functionality! STOP and EXTERN. FAULT circuitry may be disabled! Check P100 and P121P123  Note 1  If the EPM does not contain valid OEM settings, a flashing GF will be displayed when P199 is set to 1 or 2.  Note 2  When P199 is set to 1, the drive operates from the OEM settings sto in the EPM Module and no other parameters can be changed (GE will be displayed if attempted).  Note 3  Auto Calibration is not possible when operating from OEM Settings. Note 4  Reset 60 and Reset 50 will set the Assertion Level (P120) to "2" (Higl P120 may need to be reset for the digital input devices being used. An F. RI, fault may occur if P120 and the Assertion switch are not set identically.  Note 5  If an EPM that contains data from a previous compatible software version is installed:  The drive will operate according to the previous data, but parameters cannot be changed (cE will be displayed if attempted)  To update the EPM to the current software version, set P199 = 5. parameters can now be changed but the EPM is incompatible with |                                                                                                    |  |  |

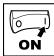

#### 4.5.4 **PID Parameters**

| 4.5.4               |                               |         |                                                                                                    |          |                                                                                             |  |  |  |
|---------------------|-------------------------------|---------|----------------------------------------------------------------------------------------------------|----------|---------------------------------------------------------------------------------------------|--|--|--|
| Code                |                               |         |                                                                                                    |          | IMPORTANT                                                                                   |  |  |  |
| No.                 | Name                          | Default | Selection                                                                                                    |          | IIII GITTAITT                                                                               |  |  |  |
| P200                | PID Mode                      | 0       | 0 Disabled                                                                                                    |          | Normal-acting: As feedback increases, motor speed decreases     Reverse-acting: As feedback |  |  |  |
|                     |                               |         | 1 Normal-acting                                                                                                    |          | increases, motor speed increases  • PID mode is disabled in Vector                          |  |  |  |
|                     |                               |         | 2 Reverse-acting                                                                                                    |          | Torque mode (P300 = 5) • Selections 3, 4: If P112=1, PID                                    |  |  |  |
|                     |                               |         | 3 Normal-acting, Bi-dire                                                                                                    |          | controller output sets the speed,<br>(range -max freg to +max freg)                         |  |  |  |
|                     |                               |         | 4 Reverse-acting, Bi-dire                                                                                                    | ectional | (9                                                                                          |  |  |  |
|                     |                               | i       | Note To activate PID mode, one of the TB-13 inputs (P121P123) must be used to select the Auto Reference that matches the desired PID setpoint reference. If the selected PID setpoint reference uses the same analog signal as the PID feedback (P201), an F.J L fault will occur.  Example: The desired PID setpoint reference is the keypad (▲ and ▼). Set TB-13x = 6 (Auto Reference: Keypad):  TB-13x = closed: PID mode is active  TB-13x = open: PID mode is disabled and the drive speed will be controlled by the reference selected in P101. |          |                                                                                             |  |  |  |
| P20 I               | PID Feedback<br>Source        | 0       | 0 4-20 mA (TB-25)                                                                                                    |          | Must be set to match the PID feedback signal                                                |  |  |  |
|                     | Source                        |         | 1 0-10 VDC (TB-5)                                                                                                    |          | reedback signal                                                                             |  |  |  |
| P202                | PID Decimal<br>Point          | 1       | 0 PID Display = XXXX                                                                                                    |          | Applies to P204, P205, P214, P215,                                                          |  |  |  |
|                     | Point                         |         | 1 PID Display = XXX.X                                                                                                    |          | P231P233, P242, P522, P523                                                                  |  |  |  |
|                     |                               |         | 2 PID Display = XX.XX 3 PID Display = X.XXX                                                                                                    |          |                                                                                             |  |  |  |
|                     |                               |         |                                                                                                    |          |                                                                                             |  |  |  |
|                     |                               |         | 4 PID Display = .XXXX                                                                                                    |          |                                                                                             |  |  |  |
| P203 <sup>(2)</sup> | PID Units                     | 0       | 0 %                                                                                                    |          | Select the UNITS LED that will be illuminated when the drive is running                     |  |  |  |
|                     |                               |         | 1 /UNITS                                                                                                    |          | in PID control mode                                                                         |  |  |  |
|                     |                               |         | 2 AMPS                                                                                                    |          |                                                                                             |  |  |  |
|                     |                               |         | 3 NONE                                                                                                    |          |                                                                                             |  |  |  |
| P204                | Feedback at<br>Minimum Signal | 0.0     | -99.9 3                                                                                                    |          | Set to match the range of the feedback signal being used                                    |  |  |  |
| P205                | Feedback at<br>Maximum Signal | 100.0   | -99.9 3                                                                                                    | 100.0    | <b>Example:</b> Feedback signal is 0 - 300 PSI; P204 = 0.0, P205 = 300.0                    |  |  |  |

(2) Parameter applicable to models 15HP (11kW) and higher.

### Email: charles@automatedpt.com

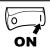

| Code  |                                   | Possibl | e Setting | ıs                        |                           |                                                                                                    |
|-------|-----------------------------------|---------|-----------|---------------------------|---------------------------|----------------------------------------------------------------------------------------------------|
| No.   | Name                              |         | Selection |                           |                           | IMPORTANT                                                                                                    |
| P2O1  | Proportional<br>Gain              | 5.0     | 0.0       | {%}                       | 100.0                     | Used to tune the PID loop:  Increase P207 until system                                                                                                    |
| P208  | Integral Gain                     | 0.0     | 0.0       | {s}                       | 20.0                      | becomes unstable, then decrease P207 by 10-15%                                                                                                    |
| P209  | Derivative Gain                   | 0.0     | 0.0       | {s}                       | 20.0                      | Next, increase P208 until feedback<br>matches setpoint     If required, increase P209 to<br>compensate for sudden changes in<br>feedback                                                                                                    |
|       |                                   | i       | must      | be used with              | care                      | ve to noise on the feedback signal and verguired in pump and fan applications                                                                                                    |
| P2 10 | PID Setpoint<br>Ramp              | 20.0    | 0.0       | {s}                       | 100.0                     | time of setpoint change from P204 to P205 or vice versa.     Used to smooth the transition from one PID setpoint to another, such as when using the Preset PID Setpoints (P231P233)                                                                                |
| P2 14 | Minimum Alarm                     | 0.0     | P204      |                           | P205                      | Use with P140, P142 = 1823                                                                                                    |
| P2 15 | Maximum Alarm                     | 0.0     | P204      |                           | P205                      |                                                                                                    |
| P23 I | Preset PID<br>Setpoint #1         | 0.0     | P204      |                           | P205                      | TB-13A activated; P121 = 3 and P200 = 1 or 2                                                                                                    |
| P232  | Preset PID<br>Setpoint #2         | 0.0     | P204      |                           | P205                      | TB-13B activated; P122 = 3 and P200 = 1 or 2                                                                                                    |
| P233  | Preset PID<br>Setpoint #3         | 0.0     | P204      |                           | P205                      | TB-13C activated; P123 = 3 and P200 = 1 or 2                                                                                                    |
| P234@ | Preset PID<br>Setpoint #4         | 0.0     | P204      |                           | P205                      | TB-13D activated; P124 = 3 and P200 = 1 or 2                                                                                                    |
| P240  | Sleep Threshold                   | 0.0     | 0.0       | {Hz}                      | 500.0                     | If drive speed < P240 for longer                                                                                                    |
| P24 I | Sleep Delay                       | 30.0    | 0.0       | {s}                       | 300.0                     | than P241, output frequency = 0.0  Hz; drive display = <b>5LP</b>                                                                                                    |
| P242  | Sleep Bandwidth                   | 0.0     | 0.0       |                           | $\mathbf{B}_{\text{max}}$ | P240 = 0.0: Sleep mode is disabled.                                                                                                    |
|       |                                   |         | Where: I  | B <sub>max</sub> =  (P205 | - P204)                   | <ul> <li>P200 = 02: Drive will start again when speed command is above P240</li> <li>P242 &gt; 0.0: Drive will restart when the PID feedback differs from the setpoint by more than the value of P242 or when the PID loop requires a speed above P240.</li> </ul> |
| P243  | Feedback Sleep<br>Entry Threshold | 0.0     | P204      |                           | P205                      | Active only when P244 = 1 or 2                                                                                                    |

<sup>(2)</sup> Parameter applicable to models 15HP (11kW) and higher.

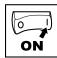

| Code  |                                                 | Possibl | e Settings                                                                                                    |                                                                                                 |
|-------|-------------------------------------------------|---------|----------------------------------------------------------------------------------------------------|-------------------------------------------------------------------------------------------------|
| No.   | Name                                            | Default | Selection                                                                                                    | IMPORTANT                                                                                       |
| P244  | Sleep Entry<br>Mode                             | 0       | 0 Enter SLEEP if Drive Speed<br><p240< td=""><td>For time longer than P241</td></p240<>                                                                         | For time longer than P241                                                                       |
|       |                                                 |         | 1 Enter SLEEP if Feedback >P243                                                                                                    | For time longer than P241 or same as Sel 0                                                      |
|       |                                                 |         | 2 Enter SLEEP if Feedback<br><p243< td=""><td>For time longer than P241 or same as Sel 0</td></p243<>                                                           | For time longer than P241 or same as Sel 0                                                      |
| P245  | Sleep Entry Stop                                | 0       | 0 Coast to Stop                                                                                                    |                                                                                                 |
|       | Туре                                            |         | 1 Ramp to Stop                                                                                                    |                                                                                                 |
|       |                                                 |         | 2 Stop with P111 settings                                                                                                    |                                                                                                 |
| P246  | Feedback<br>Recovery<br>from Sleep<br>Threshold | 0.0     | P204 P205                                                                                                    | Active only when P247 = 1 or 2                                                                  |
| P247  | Sleep Recovery<br>Mode                          | 0       | Recovery if Speed Setpoint     P240 or if PID feedback     differs from setpoint by more     than P242                                                          |                                                                                                 |
|       |                                                 |         | Recovery only if Feedback     < P246                                                                                                    |                                                                                                 |
|       |                                                 |         | <ul><li>2 Recovery only if Feedback</li><li>&gt; P246</li></ul>                                                                                                 |                                                                                                 |
| P250  |                                                 | 0       | 0 Disabled                                                                                                    | Activated in sleep mode only.                                                                   |
|       | Sleep<br>Mode                                   |         | 1 Enabled                                                                                                    | Sleep Recovery cancels Auto Rinse                                                               |
| P25 I | Time Delay<br>between<br>Auto Rinses            | 30.0    | 0.0 {min} 6553.5                                                                                                    | Time delay reset by re/entering sleep mode                                                      |
| P252  | Auto Rinse<br>Speed                             | 0.0     | -500.0 {Hz} 500.0                                                                                                    | If P112 = 1, negative sign = reverse direction                                                  |
| P253  | Auto Rinse Time                                 | 0.0     | 0.0 {sec} 6553.5                                                                                                    | Pump Rinse Speed PZSZ                                                                           |
|       |                                                 |         | Auto Pump Rinse Setup:<br>P250=1 (Enabled)<br>P251=# minutes between each<br>Pump Rinse<br>P252=Hz speed of Pump Rinse<br>P253=# seconds Pump Rinse<br>duration | Pump Rinse Speed P252 P104/ P125 De ay Time P125 De between each P253 Pump Rinse Time P251 Time |

### http://www.automatedpt.com Email: charles@automatedpt.com

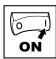

#### 4.5.5 **Vector Parameters**

|                     | 8.5.5 Vector Parameters  |         |                                                                                                    |            |             |                                                                                                    |  |  |
|---------------------|--------------------------|---------|----------------------------------------------------------------------------------------------------|------------|-------------|----------------------------------------------------------------------------------------------------|--|--|
| Code                | T                        |         | e Settings                                                                                                    |            | IMPORTANT   |                                                                                                    |  |  |
| No.                 | Name                     | Default | Selection                                                                                                    |            |             | -                                                                                                    |  |  |
| P300 <sup>(1)</sup> | Drive Mode               | 0       | 0 Constant                                                                                                    | V/Hz       |             | Constant torque V/Hz control for general applications                                                                                                    |  |  |
|                     |                          |         | 1 Variable V                                                                                                    | //Hz       |             | Variable torque V/Hz control for centrifugal pump and fan applications                                                                                                    |  |  |
|                     |                          |         | 2 Enhanced                                                                                                    | d Constan  | t V/Hz      | For single or multiple motor                                                                                                    |  |  |
|                     |                          |         | 3 Enhanced                                                                                                    | d Variable | V/Hz        | applications that require better performance than settings 0 or 1, but cannot use Vector mode, due to:  • Missing required motor data • Vector mode causing unstable motor operation |  |  |
|                     |                          |         | 4 Vector Sp                                                                                                    | eed        |             | For single-motor applications requiring higher starting torque and speed regulation                                                                                                  |  |  |
|                     |                          |         | 5 Vector To                                                                                                    | rque       |             | For single-motor applications<br>requiring torque control<br>independent of speed                                                                                                    |  |  |
|                     |                          |         | To configure the drive for either Vector mode or Enhanced № P300 = 4, 5: Set P302P306 according to motor nameplate Set P399 = 1 Make sure motor is cold (20° - 25° C) and apply a Start or Display will indicate LFIL for about 40 seconds Once the calibration is complete, the display will indicate another Start command to actually start the motor If an attempt is made to start the drive in Vector or Enh mode before performing the Motor Calibration, the drivent of the following of the control of the control of t |            |             |                                                                                                    |  |  |
| P302 <sup>(1)</sup> | Motor Rated<br>Voltage   |         | 0                                                                                                    | {V}        | 600         | Default setting = drive rating                                                                                                    |  |  |
| P303 <sup>(1)</sup> | Motor Rated<br>Current   |         | 0.0                                                                                                    | {A}        | 500.0       | Set to motor nameplate data                                                                                                    |  |  |
| P304 <sup>(1)</sup> | Motor Rated<br>Frequency | 60      | 0                                                                                                    | {Hz}       | 1000        |                                                                                                    |  |  |
| P305 <sup>(1)</sup> | Motor Rated<br>Speed     | 1750    | 300                                                                                                    | {RPM}      | 65000       | Set to motor nameplate data                                                                                                    |  |  |
| P306 <sup>(1)</sup> | Motor Cosine Phi         | 0.80    | 0.40                                                                                                    |            | 0.99        |                                                                                                    |  |  |
|                     |                          | i       | cos phi = mo                                                                                                    | tor Watts  | / (motor ef | use one of the following formulas:<br>ficiency X P302 X P303 X 1.732)<br>current / motor current) ]                                                                                  |  |  |

<sup>(1)</sup> The drive can only be restarted if the error message has been reset

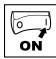

| Code                  |                                         | Possibl | e Settings |            |       |                                                                                                    |  |  |
|-----------------------|-----------------------------------------|---------|------------|------------|-------|----------------------------------------------------------------------------------------------------|--|--|
| No.                   | Name                                    | Default | Selection  |            |       | IMPORTANT                                                                                                    |  |  |
| P3 10 <sup>(1)</sup>  | Motor Stator<br>Resistance              | 0.00    | 0.00       | {Ω}        | 64.00 | Will be automatically<br>programmed by P399                                                                            |  |  |
| P3 I I <sup>(1)</sup> | Motor Stator<br>Inductance              | 0.0     | 0.0        | {mH}       | 2000  | Changing these settings can<br>adversely affect performance.<br>Contact factory technical support<br>prior to changing |  |  |
| P3 15                 | Dead Time<br>Compensation<br>Factor     | 0.0     | -50.0      | {%}        | +50.0 | Adjust dead time correction from internal default     Takes effect when P399 = 3.                                      |  |  |
| P330                  | Torque Limit                            | 100     | 0          | {%}        | 400   | When P300 = 5, sets the maximum output torque.                                                                         |  |  |
| P33 I                 | Preset Torque<br>Setpoint #1            | 100     | 0          | {%}        | 400   | TB-13A activated; P121 = 3 and P300 = 5                                                                                |  |  |
| P332                  | Preset Torque<br>Setpoint #2            | 100     | 0          | <b>{%}</b> | 400   | TB-13B activated; P122 = 3 and P300 = 5                                                                                |  |  |
| P333                  | Preset Torque<br>Setpoint #3            | 100     | 0          | {%}        | 400   | TB-13C activated; P123 = 3 and P300 = 5                                                                                |  |  |
| P334 <sup>(2)</sup>   | Preset Torque<br>Setpoint #4            | 100     | 0          | {%}        | 400   | TB-13D activated; P124 = 3 and P300 = 5                                                                                |  |  |
| P340 <sup>(1)</sup>   | Current Loop P<br>Gain                  | 0.25    | 0.00       |            | 16.0  | Changing these settings can                                                                                            |  |  |
| P34 I <sup>(1)</sup>  | Current Loop I<br>Gain                  | 65      | 12         | {ms}       | 9990  | changing triese settings can adversely affect performance. Contact factory technical support prior to changing.        |  |  |
| P342 <sup>(1)</sup>   | Speed Loop<br>Adjustment                | 0.0     | 0.0        | {%}        | 20.0  |                                                                                                    |  |  |
| P343                  | Slip<br>Compensation<br>Response Filter | 99      | 90         | {ms}       | 9999  | Low pass filter time constant for<br>varying the slip compensation<br>response to changes in the motor<br>current.     |  |  |

<sup>(1)</sup> Any changes to this parameter will not take effect until the drive is stopped

<sup>(2)</sup> Parameter applicable to models 15HP (11kW) and higher.

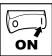

| Code |                                      | Possibl                                                                    | e Settings                                                                                                    | IMPORTANT                                                                                                    |
|------|--------------------------------------|----------------------------------------------------------------------------|----------------------------------------------------------------------------------------------------|----------------------------------------------------------------------------------------------------|
| No.  | Name                                 | Default                                                                    | Selection                                                                                                    | IMPORTANT                                                                                                    |
| P399 | Motor Auto-<br>calibration           | 0                                                                          | 0 Calibration Not Done                                                                                                    | • If P300 = 4 or 5, motor calibration must be performed if P399 is not set                                   |
|      |                                      |                                                                            | 1 Standard Calibration Enabled                                                                                                    | to 3 (bypass calibration).  • If P300=2 or 3, motor calibration is                                           |
|      |                                      |                                                                            | 2 Advanced Calibration Enabled                                                                                                    | recommended.  • Use option 2 if option 1 failed or in                                                        |
|      | operation in vector Auto Calibration | 3 Bypass Calibration, enable operation in vector mode w/o Auto Calibration | case of nonstandard motors  • An alternating ERL / Err will occur if:  - attempt motor calibration with                                                                                                    |                                                                                                    |
|      |                                      | 4 Standard Calibration Complete                                            |                                                                                                    |                                                                                                    |
|      |                                      |                                                                            | 5 Advanced Calibration<br>Complete                                                                                                    | before programming motor data                                                                                |
|      |                                      | i                                                                          | Note To run the Auto Calibration: - Set P302P306 according to - Set P399 = 1 - Make sure motor is cold (20° - Apply a Start command - Display will indicate LFL for a - Once the calibration is comp apply another Start command - Parameter P399 will now be | - 25° C)  bout 40 seconds  lete, the display will indicate 5±o <sup>P</sup> ;  d to actually start the motor |

<sup>(1)</sup> Any changes to this parameter will not take effect until the drive is stopped

<sup>(2)</sup> Parameter applicable to models 15HP (11kW) and higher.

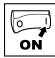

#### 4.5.6 **Network Parameters**

| Code  |                | Possibl | e Settings                             |                                                 |
|-------|----------------|---------|----------------------------------------|-------------------------------------------------|
| No.   | No. Name       |         | Selection                              | IMPORTANT                                       |
| P400  | Network        |         | 0 Not Active                           | This parameter will only display                |
|       | Protocol       |         | 1 Remote Keypad                        | the selection for the module that is installed. |
|       |                |         | 2 Modbus RTU                           |                                                 |
|       |                |         | 3 CANopen                              |                                                 |
|       |                |         | 4 DeviceNet                            |                                                 |
|       |                |         | 5 Ethernet                             |                                                 |
|       |                |         | 6 Profibus                             |                                                 |
|       |                |         | 7 Lecom-B                              |                                                 |
|       |                |         | 8 I/O Module                           |                                                 |
| P40 I | Module Type    | 0       | 0 No Module Installed                  | Module type format: 0xAABC; Drive               |
|       | Installed      |         | 1 Basic I/O (0x0100, 1.0.0)            | Display: AA.B.C<br>AA = Module Type             |
|       |                |         | 2 RS485/Rem. Keypad<br>(0x0200, 2.0.0) | B = Major revision C = minor revision           |
|       |                |         | 3 CANopen (0x0300, 3.0.0)              |                                                 |
|       |                |         | 11 PROFIBUS (0x1100, 11.0.0)           |                                                 |
|       |                |         | 12 Ethernet (0x1200, 12.0.0)           |                                                 |
| P402  | Module Status  | 0       | 0 Not Initialized                      |                                                 |
|       |                |         | 1 Initialization: Module to EPM        |                                                 |
|       |                |         | 2 Initialization: EPM to Module        |                                                 |
|       |                |         | 3 Online                               |                                                 |
|       |                |         | 4 Failed Initialization Error          |                                                 |
|       |                |         | 5 Time-out Error                       |                                                 |
|       |                |         | 6 Initialization Failed                | Module type mismatch P401                       |
|       |                |         | 7 Initialization Error                 | Protocol selection mismatch P400                |
| P403  | Module Reset   | 0       | 0 No Action                            | Returns module parameters 401499                |
|       |                |         | Reset parameters to default values     | to the default values shown in the manual       |
| P404  | Module Timeout | 0       | 0 No Fault                             | Action to be taken in the event of a            |
|       | Action         |         | 1 STOP (see P111)                      | Module/Drive Time-out. Time is fixed at 200ms   |
|       |                |         | 2 Quick Stop                           | STOP is by the method selected in               |
|       |                |         | 3 Fault (F_ntF)                        | P111.                                           |

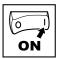

Email: charles@automatedpt.com

| Code      | Code            |         | e Settings          | IMPORTANT                                                                                    |
|-----------|-----------------|---------|---------------------|----------------------------------------------------------------------------------------------|
| No.       | Name            | Default | Selection           | IMPORTANT                                                                                    |
| P405      | Current Network |         | 0 No Fault          |                                                                                              |
|           | Fault           |         | 1 F.nF1             | NetIdle Mode                                                                                 |
|           |                 |         | 2 F.nF2             | Loss of Ethernet I/O connection                                                              |
|           |                 |         | 3 F.nF3             | Network Fault                                                                                |
|           |                 |         | 4 F.nF4             | Explicit Message Timeout                                                                     |
|           |                 |         | 5 F.nF5             | Overall Network Timeout                                                                      |
|           |                 |         | 6 F.nF6             | Overall Explicit Timeout                                                                     |
|           |                 |         | 7 F.nF7             | Overall I/O Message Timeout                                                                  |
| P406      | Proprietary     |         |                     | Manufacturer specific                                                                        |
| Р499 ГОР9 |                 | Module  | Specific Parameters | Refer to the Communications Reference Guide specific to the network or I/O module installed. |

## 4.5.7 Diagnostic Parameters

| Code   |                  | Dis         | play Range | •       |                                                                                                    |
|--------|------------------|-------------|------------|---------|----------------------------------------------------------------------------------------------------|
| No.    | Name             | (READ ONLY) |            | )       | IMPORTANT                                                                                                    |
| P500   | Fault History    |             |            |         | Displays the last 8 faults Format: n.xxx where: n = 18; 1 is the newest fault xxx = fault message (without the F.) see Section 5.3 |
| P50 I  | Software version |             |            |         | Format: x.yz                                                                                                    |
| P502   | Drive ID         |             |            |         | A flashing display indicates that the Drive ID stored in the EPM does not match the drive model it is plugged into.                |
| P503   | Internal Code    |             |            |         | Alternating Display: xxx-; -yy                                                                                                    |
| P505   | DC Bus Voltage   | 0           | {VDC}      | 1500    |                                                                                                    |
| P506   | Motor Voltage    | 0           | {VAC}      | 1000    |                                                                                                    |
| P507   | Load             | 0           | {%}        | 255     | Motor load as % of drive's output current rating. See section 2.2.                                                                 |
| P508   | Motor Current    | 0.0         | {A}        | 1000    | Actual motor current                                                                                                    |
| P509   | Torque           | 0           | {%}        | 500     | Torque as % of motor rated torque (vector mode only)                                                                               |
| PS 10  | kW               | 0.00        | {kW}       | 650.0   |                                                                                                    |
| P5 1 1 | kWh              | 0.0         | {kWh}      | 9999999 | Alternating display: xxx-; yyyy when value exceeds 9999                                                                            |

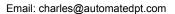

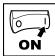

| Code  |                                               |          | Display Range    | •               | IMPORTANT                                                                                                    |
|-------|-----------------------------------------------|----------|------------------|-----------------|----------------------------------------------------------------------------------------------------|
| No.   | Name                                          |          | (READ ONLY)      |                 | IMPORTANT                                                                                                    |
| PS 12 | Heatsink Temp                                 | 0        | {°C}             | 150             | Heatsink temperature                                                                                                    |
| P520  | 0-10 VDC Input                                | 0.0      | {VDC}            | 10.0            | Actual value of signal at TB-5                                                                                                    |
| P52 I | 4-20 mA Input                                 | 0.0      | {mA}             | 20.0            | Actual value of signal at TB-25                                                                                                    |
| P522  | TB-5 Feedback                                 | P204     |                  | P205            | TB-5 signal value scaled to PID feedback units                                                                                                    |
| P523  | TB-25 Feedback                                | P204     |                  | P205            | TB-25 signal value scaled to PID feedback units                                                                                                    |
| P525  | Analog Output                                 | 0        | {VDC}            | 10.0            | See P150P155                                                                                                    |
| P527  | Actual Output<br>Frequency                    | 0        | {Hz}             | 500.0           |                                                                                                    |
| P528  | Network Speed<br>Command                      | 0        | {Hz}             | 500.0           | Command speed if (Auto: Network) is selected as the speed source                                                                                                    |
| P530  | Terminal and<br>Protection<br>Status          |          |                  |                 | Indicates terminal status using segments of the LED display. (See section 4.5.7.1)                                                                                                    |
| P53 I | Keypad Status                                 |          |                  |                 | Indicates keypad button status using segments of the LED display. (See section 4.5.7.2)                                                                                                    |
| P540  | Total Run Time                                | 0        | {h}              | 9999999         | Alternating display: xxx-; yyyy when value                                                                                                    |
| P54 I | Total Power On<br>Time                        | 0        | {h}              | 9999999         | exceeds 9999                                                                                                    |
| P550  | Fault History                                 | 1        |                  | 8               | <ul> <li>Displays the last 8 faults</li> <li>Format: n.xxx where: n = 18,</li> <li>1 is the newest fault; xxx = fault message (w/o the F.)</li> <li>Refer to section 5.3</li> </ul>                                                                               |
| P55 I | Fault History<br>Time                         | 0        | {h}              | 999999          | Display: "n.hh-" "hhhh" "mm.ss" = fault #,<br>hours, seconds.<br>The "hhhh" screen is displayed after hours<br>exceed 999.                                                                                                    |
| P552  | Fault History<br>Counter                      | 0        |                  | 255             | Number of sequential occurrences of a fault. For example: 3 external faults occur over a period of time with no other errors occurring. Then P552 will indicate 3, P550 will indicate the error EF and P551 will indicate the time of the first fault occurrence. |
| P560  | Sequencer:<br>Currently<br>Active Segment     | 0        |                  | 17              |                                                                                                    |
| P56 I | Sequencer: Time since Start of Active Segment | 0.0<br>0 | {P708}<br>{P708} | 6553.5<br>65535 | Unit depends on P708 (0.1sec, sec or minutes)                                                                                                    |

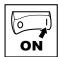

| Code |                                                   |          | Display Ra       | nge             | IMPORTANT                                     |
|------|---------------------------------------------------|----------|------------------|-----------------|-----------------------------------------------|
| No.  | Name                                              |          | (READ ON         | LY)             | IMPORTANT                                     |
| P562 | Sequencer: Time<br>Remaining in<br>Active Segment | 0.0<br>0 | {P708}<br>{P708} | 6553.5<br>65535 | Unit depends on P708 (0.1sec, sec or minutes) |
| P563 | Sequencer:<br>Number of<br>cycles since<br>start  | 0        |                  | 65535           |                                               |
| P564 | Sequencer:<br>Number of<br>cycles remaining       | 0        |                  | 65535           |                                               |
|      |                                                   | •        | Note: Paran      | neters P560-    | P564 are visible only when P700 > 0 (i.e. the |

sequencer is enabled)

#### 4.5.7.1 Terminal and Protection Status Display

Parameter P530 allows monitoring of the control terminal points and common drive conditions:

An illuminated LED segment indicates:

- the protective circuit is active (LED 1)
- the Logic Assertion Switch is set to High (+)
- input terminal is asserted (LED 2)
- output terminal is energized (LED 4)
- the Charge Relay is not a terminal, this segment will be illuminated when the Charge Relay is energized (LED 4)

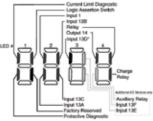

\* Input 13D available on 15-30HP (11-22kW) models only

### 4.5.7.2 Keypad Status Display

Parameter P531 allows monitoring of the keypad pushbuttons:

An illuminated LED segment indicates when the button is depressed.

LED 1 and LED 2 are used to indicate pushbutton presses on a remote keypad that is attached to the drive. LED 3 and LED 4 indicate button presses on the local drive keypad.

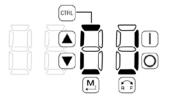

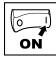

## 4.5.8 Onboard Communications Parameters 15-30HP (11-22kW)

The P6xx Onboard Communication parameters are applicable to the 15HP (11kW) and greater models only.

| Code   |                   | Possibl                   | e Settings                                                                                                    | IMPORTANT                                           |  |
|--------|-------------------|---------------------------|----------------------------------------------------------------------------------------------------|-----------------------------------------------------|--|
| No.    | Name              | Default                   | Selection                                                                                                    | IMPORTANT                                           |  |
| P600   | Network Enable    | 0                         | 0 Disabled                                                                                                    | This parameter enables the onboard                  |  |
|        |                   |                           | 1 Remote Keypad                                                                                                    | network communications.                             |  |
|        |                   |                           | 2 Modbus                                                                                                    |                                                     |  |
|        |                   |                           | 7 Lecom                                                                                                    |                                                     |  |
|        |                   | i                         | NOTE: Onboard Communications wil<br>- P600 = 0, or<br>- P600 = 1 and P400 = 1, or<br>- P600 = 2 and P400 = 2, 3, 4, 5,<br>- P600 = 7 and P400 = 2, 3, 4, 5,<br>If the onboard communications are d<br>access to any of the other P6xx para | 6 or 7<br>6 or 7<br>isabled, the user will not have |  |
| P6 10  | Network Address   | 1                         | 1 - 247                                                                                                    | Modbus                                              |  |
|        |                   | 1                         | 1 - 99                                                                                                    | Lecom                                               |  |
| P6 1 1 | Network Baud Rate | 2                         | 0 2400 bps                                                                                                    | Modbus                                              |  |
|        |                   |                           | 1 4800 bps                                                                                                    |                                                     |  |
|        |                   |                           | 2 9600 bps                                                                                                    |                                                     |  |
|        |                   |                           | 3 19200 bps                                                                                                    |                                                     |  |
|        |                   | 0                         | 0 9600 bps                                                                                                    | Lecom                                               |  |
|        |                   |                           | 1 4800 bps                                                                                                    |                                                     |  |
|        |                   |                           | 2 2400 bps                                                                                                    |                                                     |  |
|        |                   |                           | 3 1200 bps                                                                                                    |                                                     |  |
|        |                   |                           | 4 19200 bps                                                                                                    |                                                     |  |
| P6 12  | Network Data      | 0                         | 0 8, N, 2                                                                                                    | Modbus Only                                         |  |
|        | Format            |                           | 1 8, N, 1                                                                                                    |                                                     |  |
|        |                   |                           | 2 8, E, 1                                                                                                    |                                                     |  |
|        |                   |                           | 3 8, O, 1                                                                                                    |                                                     |  |
| P620   | Network Control   | 0                         | 0 Monitor Only                                                                                                    | Lecom Only                                          |  |
|        | Level             |                           | 1 Parameter Programming                                                                                                    |                                                     |  |
|        |                   |                           | 2 Programming and Setpoint Control                                                                                                    |                                                     |  |
|        |                   |                           | 3 Full Control                                                                                                    |                                                     |  |
| P624   |                   | 0                         | 0 Quick Stop                                                                                                    | Lecom Only                                          |  |
|        | Start Status      |                           | 1 Controller Inhibit                                                                                                    |                                                     |  |
| P625   | Network Timeout   | 10.0                      | 0.0 - 300.0 seconds                                                                                                    | Modbus                                              |  |
|        |                   | 50 0 - 65000 milliseconds |                                                                                                    | Lecom                                               |  |

### http://www.automatedpt.com Email: charles@automatedpt.com

# Commissioning

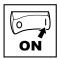

| Code |                  | Possibl | e Settings                                                    | IMPORTANT                           |
|------|------------------|---------|---------------------------------------------------------------|-------------------------------------|
| No.  | Name             | Default | Selection                                                     | IMPORTANT                           |
| P626 | Network Timeout  | 4       | 0 No action                                                   | Modbus                              |
|      | Action           |         | 1 Stop (P111)                                                 |                                     |
|      |                  |         | 2 Quick Stop                                                  |                                     |
|      |                  |         | 3 Controller Inhibit                                          |                                     |
|      |                  |         | 4 Trip Fault, F.nF1                                           |                                     |
|      |                  | 0       | 0 No action                                                   | Lecom                               |
|      |                  |         | 1 Controller Inhibit                                          |                                     |
|      |                  |         | 2 Quick Stop                                                  |                                     |
|      |                  |         | 3 Trip Fault, F.nF1                                           |                                     |
| P627 | Network Messages |         | Read-Only: 0 - 9999                                           | Valid network messages received     |
|      | Received         | i       | NOTE: When the number of message and resumes counting from 0. | es exceeds 9999, the counter resets |

#### 4.5.9 **Sequencer Parameters**

The P700 sequencer parameters are listed herein. Refer to section 4.5.7 for P56x Sequencer Diagnostic Parameters.

| Code                |                             | Possible | Settings                                                                       | IMPORTANT                                                           |  |
|---------------------|-----------------------------|----------|--------------------------------------------------------------------------------|---------------------------------------------------------------------|--|
| No.                 | Name                        | Default  | Selection                                                                      | IMPORTANT                                                           |  |
| P700                | Sequencer                   | 0        | 0 Disabled                                                                     | If P700 = 0 and no reference (P121,                                 |  |
|                     | Mode                        |          | 1 Enabled: transition on timer only                                            | P101) points to any of the sequence                                 |  |
|                     |                             |          | 2 Enabled: transition on rising<br>edge (P121, 122, 123 = 25 step<br>sequence) | segments, then P701-P799 will not be displayed on the local keypad. |  |
|                     |                             |          | 3 Enabled: transition on timer or rising edge                                  |                                                                     |  |
| ו סרק               | Sequencer:<br>TB13A Trigger | 1        | 1 - 16                                                                         | Asserting TB13A with selection #24 (Start Sequence), starts the     |  |
|                     | Segment                     |          | TB13A = lowest priority                                                        | sequence operation from the segment specified in this parameter.    |  |
| P702                | Sequencer:<br>TB13B         | 1        | 1 - 16                                                                         | Asserting TB13B with selection #24 (Start Sequence), starts the     |  |
|                     | Trigger Segment             |          | TB13B: higher priority than TB13A                                              | sequence operation from the segment specified in this parameter.    |  |
| P703                | Sequencer:<br>TB13C         | 1        | 1 - 16                                                                         | Asserting TB13C with selection #24 (Start Sequence), starts the     |  |
|                     | Trigger Segment             |          | TB13C: higher priority thanTB13B, A                                            | sequence operation from the segment specified in this parameter.    |  |
| P704 <sup>(2)</sup> | Sequencer:<br>TB13D         | 1        | 1 - 16                                                                         | Asserting TB13D with selection<br>#24 (Start Sequence), starts the  |  |
|                     | Trigger Segment             |          | TB13D: higher priority than TB13C, B, A                                        |                                                                     |  |

(2) Parameter applicable to models 15HP (11kW) and higher.

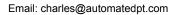

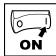

| Code  |                                                                            | Possible                                                                                                    | Settings                              |                         | IMPORTANT                |                                                                                |
|-------|----------------------------------------------------------------------------|----------------------------------------------------------------------------------------------------|---------------------------------------|-------------------------|--------------------------|--------------------------------------------------------------------------------|
| No.   | Name                                                                       | Default                                                                                                    | Selection                             |                         |                          | IIVIFUNIANI                                                                    |
| P706  | Sequencer:<br>Action after<br>Stop/Start<br>transition or<br>Fault Restart | 0                                                                                                    | seg                                   | ce<br>at beginnir       | ng of current            | Pointed by TB13x                                                               |
|       |                                                                            |                                                                                                    | 2 Start at segmen                     | t                       | •                        |                                                                                |
|       |                                                                            |                                                                                                    | <ol><li>Start at<br/>segmen</li></ol> |                         | or next                  |                                                                                |
| רםרץ  | Sequencer:<br>Number of cycles                                             | 1                                                                                                    | 1                                     |                         | 65535                    | 1 = single scan; 65535 = continuous loop                                       |
| P708  | Sequencer: Time units/scaling                                              | 0                                                                                                    | 0 0.1<br>1 1<br>2 1                   | {sec}<br>{sec}<br>{min} | 6553.5<br>65535<br>65535 | Setup units/scaling for all sequencer time related parameters                  |
|       |                                                                            | NOTE: P708 rescales the following sequencer relat - Segment Times in current step: P712, P737, P742, P747, P752, P757, P762, P787, P792 - Sequence diagnostic/status: P561, P |                                       |                         |                          | ep: P712, P717, P722, P727, P732,<br>67, P762, P767, P772, P777, P782,         |
|       | Segment #1                                                                 |                                                                                                    |                                       |                         |                          |                                                                                |
| P7 10 | Segment #1<br>Frequency<br>Setpoint                                        | 0.0                                                                                                    | -500.0                                | {Hz}                    | 500.0                    | If P112 = 1, negative sign forces reverse direction                            |
| P7 11 | Segment #1<br>Accel/Decel<br>Time                                          | 20.0                                                                                                    | 0.0                                   | {sec}                   | 3600.0                   |                                                                                |
| P7 12 | Segment #1<br>Time in current<br>step                                      | 0.0<br>0                                                                                                    | 0.0                                   | {P708}<br>{P708}        | 6553.5<br>65535          | Scaling/units depend on P708<br>Skip segment if time = 0                       |
| P7 13 | Segment #1                                                                 | 0                                                                                                    | Bit0 Relay                            | /                       |                          | bit = 0: OFF (De-energized)                                                    |
|       | Digital Output<br>State                                                    |                                                                                                    | Bit1 TB14                             |                         |                          | bit = 1: ON (Energized) The corresponding digital output/                      |
|       | Julia                                                                      |                                                                                                    |                                       |                         |                          | relay must be set to accept value the from the sequencer: P140, P142=27        |
| P7 I4 | Segment #1<br>TB30<br>Analog Output<br>Value                               | 0.00                                                                                                    | 0.00                                  | {VDC}                   | 10.00                    | TB30 configuration parameter must<br>be set to accept this value: P150<br>= 10 |
|       | Segment #2                                                                 |                                                                                                    |                                       |                         |                          |                                                                                |
| P7 15 | Segment #2<br>Frequency<br>Setpoint                                        | 0.0                                                                                                    | -500.0                                | {Hz}                    | 500.0                    | If P112 = 1, negative sign forces reverse direction                            |
| P7 16 | Segment #2<br>Accel/Decel Time                                             | 20.0                                                                                                    | 0.0                                   | {sec}                   | 3600.0                   |                                                                                |
| רו רף | Segment #2<br>Time in current<br>step                                      | 0.0<br>0                                                                                                    | 0.0                                   | {P708}<br>{P708}        | 6553.5<br>65535          | Scaling/units depend on P708<br>Skip segment if time = 0                       |

## Email: charles@automatedpt.com

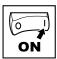

| Code  |                                              | Possible          | Settings                |                  |                 | IMPORTANT                                                                                                    |
|-------|----------------------------------------------|-------------------|-------------------------|------------------|-----------------|----------------------------------------------------------------------------------------------------|
| No.   | Name                                         | Default Selection |                         |                  | IMPORTANT       |                                                                                                    |
| P7 18 | Segment #2<br>Digital Output<br>State        | 0                 | Bit0 Relay<br>Bit1 TB14 |                  |                 | bit = 0: OFF (De-energized) bit = 1: ON (Energized) The corresponding digital output/ relay must be set to accept value the from the sequencer: P140, P142=27 |
| P7 19 | Segment #2<br>TB30<br>Analog Output<br>Value | 0.00              | 0.00                    | {VDC}            | 10.00           | TB30 configuration parameter must be set to accept this value: P150 = 10                                                                                      |
|       | Segment #3                                   |                   |                         |                  |                 |                                                                                                    |
| P720  | Segment #3<br>Frequency<br>Setpoint          | 0.0               | -500.0                  | {Hz}             | 500.0           | If P112 = 1, negative sign forces reverse direction                                                                                                    |
| P72 I | Segment #3<br>Accel/Decel Time               | 20.0              | 0.0                     | {sec}            | 3600.0          |                                                                                                    |
| P722  | Segment #3<br>Time in current<br>step        | 0.0               | 0.0                     | {P708}<br>{P708} | 6553.5<br>65535 | Scaling/units depend on P708<br>Skip segment if time = 0                                                                                                    |
| P723  | Segment #3<br>Digital Output<br>State        | 0                 | Bit0 Relay<br>Bit1 TB14 |                  |                 | bit = 0: OFF (De-energized) bit = 1: ON (Energized) The corresponding digital output/ relay must be set to accept value the                                   |
| P724  | Segment #3<br>TB30<br>Analog Output<br>Value | 0.00              | 0.00                    | {VDC}            | 10.00           | TB30 configuration parameter must be set to accept this value: P150 = 10                                                                                      |
|       | Segment #4                                   |                   |                         |                  |                 |                                                                                                    |
| P725  | Segment #4<br>Frequency<br>Setpoint          | 0.0               | -500.0                  | {Hz}             | 500.0           | If P112 = 1, negative sign forces reverse direction                                                                                                    |
| P726  | Segment #4<br>Accel/Decel Time               | 20.0              | 0.0                     | {sec}            | 3600.0          |                                                                                                    |
| PTZT  | Segment #4<br>Time in current<br>step        | 0.0<br>0          | 0.0                     | {P708}<br>{P708} | 6553.5<br>65535 | Scaling/units depend on P708<br>Skip segment if time = 0                                                                                                    |
| P728  | Segment #4<br>Digital Output<br>State        | 0                 | Bit0 Relay<br>Bit1 TB14 |                  |                 | bit = 0: OFF (De-energized) bit = 1: ON (Energized) The corresponding digital output/ relay must be set to accept value the                                   |
| P729  | Segment #4<br>TB30<br>Analog Output<br>Value | 0.00              | 0.00                    | {VDC}            | 10.00           | TB30 configuration parameter must<br>be set to accept this value: P150<br>= 10                                                                                |

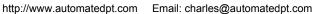

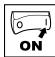

| Code  |                                              | Possible | Settings                |                  |                 |                                                                                                    |
|-------|----------------------------------------------|----------|-------------------------|------------------|-----------------|----------------------------------------------------------------------------------------------------|
| No.   | Name                                         | Default  | Selection               |                  |                 | IMPORTANT                                                                                                    |
|       | Segment #5                                   |          |                         |                  |                 |                                                                                                    |
| P730  | Segment #5<br>Frequency<br>Setpoint          | 0.0      | -500.0                  | {Hz}             | 500.0           | If P112 = 1, negative sign forces reverse direction                                                                                                    |
| РТЭ І | Segment #5<br>Accel/Decel Time               | 20.0     | 0.0                     | {sec}            | 3600.0          |                                                                                                    |
| P732  | Segment #5<br>Time in current<br>step        | 0.0<br>0 | 0.0                     | {P708}<br>{P708} | 6553.5<br>65535 | Scaling/units depend on P708<br>Skip segment if time = 0                                                                                                    |
| P133  | Segment #5<br>Digital Output<br>State        | 0        | Bit0 Relay<br>Bit1 TB14 |                  |                 | bit = 0: OFF (De-energized)<br>bit = 1: ON (Energized)<br>The corresponding digital output/<br>relay must be set to accept value the<br>from the sequencer: P140, P142=27 |
| P734  | Segment #5<br>TB30<br>Analog Output<br>Value | 0.00     | 0.00                    | {VDC}            | 10.00           | TB30 configuration parameter must<br>be set to accept this value: P150<br>= 10                                                                                            |
|       | Segment #6                                   |          |                         |                  |                 |                                                                                                    |
| P735  | Segment #6<br>Frequency<br>Setpoint          | 0.0      | -500.0                  | {Hz}             | 500.0           | If P112 = 1, negative sign forces reverse direction                                                                                                    |
| P736  | Segment #6<br>Accel/Decel Time               | 20.0     | 0.0                     | {sec}            | 3600.0          |                                                                                                    |
| РТЭТ  | Segment #6<br>Time in current<br>step        | 0.0      | 0.0                     | {P708}<br>{P708} | 6553.5<br>65535 | Scaling/units depend on P708<br>Skip segment if time = 0                                                                                                    |
| P738  | Segment #6<br>Digital Output<br>State        | 0        | Bit0 Relay<br>Bit1 TB14 |                  |                 | bit = 0: OFF (De-energized) bit = 1: ON (Energized) The corresponding digital output/ relay must be set to accept value the from the sequencer: P140, P142=27             |
| P739  | Segment #6<br>TB30<br>Analog Output<br>Value | 0.00     | 0.00                    | {VDC}            | 10.00           | TB30 configuration parameter must<br>be set to accept this value: P150<br>= 10                                                                                            |
|       | Segment #7                                   |          |                         |                  |                 |                                                                                                    |
| P740  | Segment #7<br>Frequency<br>Setpoint          | 0.0      | -500.0                  | {Hz}             | 500.0           | If P112 = 1, negative sign forces reverse direction                                                                                                    |
| Р74 І | Segment #7<br>Accel/Decel Time               | 20.0     | 0.0                     | {sec}            | 3600.0          |                                                                                                    |
| P742  | Segment #7<br>Time in current<br>step        | 0.0<br>0 | 0.0                     | {P708}<br>{P708} | 6553.5<br>65535 | Scaling/units depend on P708<br>Skip segment if time = 0                                                                                                    |

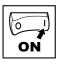

| Code  |                                              | Possible | Settings                |                  |                 | IMPORTANT                                                                                                    |
|-------|----------------------------------------------|----------|-------------------------|------------------|-----------------|----------------------------------------------------------------------------------------------------|
| No.   | Name                                         | Default  | Selection               |                  |                 | IMPURIANI                                                                                                    |
| P743  | Segment #7<br>Digital Output<br>State        | 0        | Bit0 Relay<br>Bit1 TB14 |                  |                 | bit = 0: OFF (De-energized) bit = 1: ON (Energized) The corresponding digital output/ relay must be set to accept value the |
| P744  | Segment #7<br>TB30<br>Analog Output<br>Value | 0.00     | 0.00                    | {VDC}            | 10.00           | TB30 configuration parameter must<br>be set to accept this value: P150<br>= 10                                              |
|       | Segment #8                                   |          |                         |                  |                 |                                                                                                    |
| P745  | Segment #8<br>Frequency<br>Setpoint          | 0.0      | -500.0                  | {Hz}             | 500.0           | If P112 = 1, negative sign forces reverse direction                                                                         |
| P746  | Segment #8<br>Accel/Decel Time               | 20.0     | 0.0                     | {sec}            | 3600.0          |                                                                                                    |
| P747  | Segment #8<br>Time in current<br>step        | 0.0<br>0 | 0.0                     | {P708}<br>{P708} | 6553.5<br>65535 | Scaling/units depend on P708<br>Skip segment if time = 0                                                                    |
| P748  | Segment #8<br>Digital Output<br>State        | 0        | Bit0 Relay<br>Bit1 TB14 |                  |                 | bit = 0: OFF (De-energized) bit = 1: ON (Energized) The corresponding digital output/ relay must be set to accept value the |
| P749  | Segment #8<br>TB30<br>Analog Output<br>Value | 0.00     | 0.00                    | {VDC}            | 10.00           | TB30 configuration parameter must be set to accept this value: P150 = 10                                                    |
|       | Segment #9                                   |          |                         |                  |                 |                                                                                                    |
| P750  | Segment #9<br>Frequency<br>Setpoint          | 0.0      | -500.0                  | {Hz}             | 500.0           | If P112 = 1, negative sign forces reverse direction                                                                         |
| P75 I | Segment #9<br>Accel/Decel Time               | 20.0     | 0.0                     | {sec}            | 3600.0          |                                                                                                    |
| P752  | Segment #9<br>Time in current<br>step        | 0.0      | 0.0                     | {P708}<br>{P708} | 6553.5<br>65535 | Scaling/units depend on P708<br>Skip segment if time = 0                                                                    |
| P753  | Segment #9<br>Digital Output<br>State        | 0        | Bit0 Relay<br>Bit1 TB14 |                  |                 | bit = 0: OFF (De-energized) bit = 1: ON (Energized) The corresponding digital output/ relay must be set to accept value the |
| P754  | Segment #9<br>TB30<br>Analog Output<br>Value | 0.00     | 0.00                    | {VDC}            | 10.00           | TB30 configuration parameter must<br>be set to accept this value: P150<br>= 10                                              |

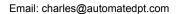

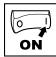

| Code  |                                               | Possible | Settings                |                  |                 |                                                                                                    |
|-------|-----------------------------------------------|----------|-------------------------|------------------|-----------------|----------------------------------------------------------------------------------------------------|
| No.   | Name                                          | Default  | Selection               |                  |                 | IMPORTANT                                                                                                    |
|       | Segment #10                                   |          |                         |                  |                 |                                                                                                    |
| P755  | Segment #10<br>Frequency<br>Setpoint          | 0.0      | -500.0                  | {Hz}             | 500.0           | If P112 = 1, negative sign forces reverse direction                                                                                                    |
| P756  | Segment #10<br>Accel/Decel Time               | 20.0     | 0.0                     | {sec}            | 3600.0          |                                                                                                    |
| P757  | Segment #10<br>Time in current<br>step        | 0.0      | 0.0                     | {P708}<br>{P708} | 6553.5<br>65535 | Scaling/units depend on P708<br>Skip segment if time = 0                                                                                                    |
| P758  | Segment #10<br>Digital Output<br>State        | 0        | Bit0 Relay<br>Bit1 TB14 |                  |                 | bit = 0: OFF (De-energized)<br>bit = 1: ON (Energized)<br>The corresponding digital output/<br>relay must be set to accept value the<br>from the sequencer: P140, P142=27 |
| P759  | Segment #10<br>TB30<br>Analog Output<br>Value | 0.00     | 0.00                    | {VDC}            | 10.00           | TB30 configuration parameter must<br>be set to accept this value: P150<br>= 10                                                                                            |
|       | Segment #11                                   |          |                         |                  |                 |                                                                                                    |
| P760  | Segment #11<br>Frequency<br>Setpoint          | 0.0      | -500.0                  | {Hz}             | 500.0           | If P112 = 1, negative sign forces reverse direction                                                                                                    |
| P76 I | Segment #11<br>Accel/Decel Time               | 20.0     | 0.0                     | {sec}            | 3600.0          |                                                                                                    |
| P762  | Segment #11<br>Time in current<br>step        | 0.0      | 0.0                     | {P708}<br>{P708} | 6553.5<br>65535 | Scaling/units depend on P708<br>Skip segment if time = 0                                                                                                    |
| P763  | Segment #11<br>Digital Output<br>State        | 0        | Bit0 Relay<br>Bit1 TB14 |                  |                 | bit = 0: OFF (De-energized) bit = 1: ON (Energized) The corresponding digital output/ relay must be set to accept value the from the sequencer: P140, P142=27             |
| P764  | Segment #11<br>TB30<br>Analog Output<br>Value | 0.00     | 0.00                    | {VDC}            | 10.00           | TB30 configuration parameter must be set to accept this value: P150 = 10                                                                                                  |
|       | Segment #12                                   |          |                         |                  |                 |                                                                                                    |
| P765  | Segment #12<br>Frequency<br>Setpoint          | 0.0      | -500.0                  | {Hz}             | 500.0           | If P112 = 1, negative sign forces reverse direction                                                                                                    |
| P766  | Segment #12<br>Accel/Decel Time               | 20.0     | 0.0                     | {sec}            | 3600.0          |                                                                                                    |
| P767  | Segment #12<br>Time in current<br>step        | 0.0<br>0 | 0.0                     | {P708}<br>{P708} | 6553.5<br>65535 | Scaling/units depend on P708<br>Skip segment if time = 0                                                                                                    |

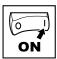

| Code  |                                               | Possible | Settings  |                  |                 | INADODTANT                                                                                                    |
|-------|-----------------------------------------------|----------|-----------|------------------|-----------------|----------------------------------------------------------------------------------------------------|
| No.   | Name                                          | Default  | Selection |                  |                 | IMPORTANT                                                                                                    |
| P768  | Segment #12<br>Digital Output<br>State        | 0        |           | elay<br>314      |                 | bit = 0: OFF (De-energized) bit = 1: ON (Energized) The corresponding digital output/ relay must be set to accept value the from the sequencer: P140, P142=27 |
| P769  | Segment #12<br>TB30<br>Analog Output<br>Value | 0.00     | 0.00      | {VDC}            | 10.00           | TB30 configuration parameter must be set to accept this value: P150 = 10                                                                                      |
|       | Segment #13                                   |          |           |                  |                 |                                                                                                    |
| סררק  | Segment #13<br>Frequency<br>Setpoint          | 0.0      | -500.0    | {Hz}             | 500.0           | If P112 = 1, negative sign forces reverse direction                                                                                                    |
| ו ררף | Segment #13<br>Accel/Decel Time               | 20.0     | 0.0       | {sec}            | 3600.0          |                                                                                                    |
| PTTZ  | Segment #13<br>Time in current<br>step        | 0.0      | 0.0       | {P708}<br>{P708} | 6553.5<br>65535 | Scaling/units depend on P708<br>Skip segment if time = 0                                                                                                    |
| P773  | Segment #13<br>Digital Output<br>State        | 0        |           | elay<br>314      |                 | bit = 0: OFF (De-energized) bit = 1: ON (Energized) The corresponding digital output/ relay must be set to accept value the from the sequencer: P140, P142=27 |
| РТТЧ  | Segment #13<br>TB30<br>Analog Output<br>Value | 0.00     | 0.00      | {VDC}            | 10.00           | TB30 configuration parameter must<br>be set to accept this value: P150<br>= 10                                                                                |
|       | Segment #14                                   |          |           |                  |                 |                                                                                                    |
| P775  | Segment #14<br>Frequency<br>Setpoint          | 0.0      | -500.0    | {Hz}             | 500.0           | If P112 = 1, negative sign forces reverse direction                                                                                                    |
| P776  | Segment #14<br>Accel/Decel Time               | 20.0     | 0.0       | {sec}            | 3600.0          |                                                                                                    |
| PTTT  | Segment #14<br>Time in current<br>step        | 0.0      | 0.0       | {P708}<br>{P708} | 6553.5<br>65535 | Scaling/units depend on P708<br>Skip segment if time = 0                                                                                                    |
| PTTB  | Segment #14<br>Digital Output<br>State        | 0        |           | elay<br>314      |                 | bit = 0: OFF (De-energized) bit = 1: ON (Energized) The corresponding digital output/ relay must be set to accept value the from the sequencer: P140, P142=27 |
| PTT9  | Segment #14<br>TB30<br>Analog Output<br>Value | 0.00     | 0.00      | {VDC}            | 10.00           | TB30 configuration parameter must<br>be set to accept this value: P150<br>= 10                                                                                |

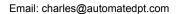

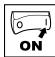

| Code  |                                                               | Possible | Settings                |                  |                 | IMPORTANT                                                                                                    |
|-------|---------------------------------------------------------------|----------|-------------------------|------------------|-----------------|----------------------------------------------------------------------------------------------------|
| No.   | Name                                                          | Default  | Selection               |                  |                 | IMPORTANT                                                                                                    |
|       | Segment #15                                                   |          |                         |                  |                 |                                                                                                    |
| P780  | Segment #15<br>Frequency<br>Setpoint                          | 0.0      | -500.0                  | {Hz}             | 500.0           | If P112 = 1, negative sign forces reverse direction                                                                                                    |
| P78 I | Segment #15<br>Accel/Decel Time                               | 20.0     | 0.0                     | {sec}            | 3600.0          |                                                                                                    |
| P782  | Segment #15<br>Time in current<br>step                        | 0.0      | 0.0                     | {P708}<br>{P708} | 6553.5<br>65535 | Scaling/units depend on P708<br>Skip segment if time = 0                                                                                                    |
| P783  | Segment #15<br>Digital Output<br>State                        | 0        | Bit0 Relay<br>Bit1 TB14 |                  |                 | bit = 0: OFF (De-energized) bit = 1: ON (Energized) The corresponding digital output/ relay must be set to accept value the from the sequencer: P140, P142=27 |
| P784  | Segment #15<br>TB30<br>Analog Output<br>Value                 | 0.00     | 0.00                    | {VDC}            | 10.00           | TB30 configuration parameter must be set to accept this value: P150 = 10                                                                                      |
|       | Segment #16                                                   |          |                         |                  |                 |                                                                                                    |
| P785  | Segment #16<br>Frequency<br>Setpoint                          | 0.0      | -500.0                  | {Hz}             | 500.0           | If P112 = 1, negative sign forces reverse direction                                                                                                    |
| P786  | Segment #16<br>Accel/Decel Time                               | 20.0     | 0.0                     | {sec}            | 3600.0          |                                                                                                    |
| PTBT  | Segment #16<br>Time in current<br>step                        | 0.0      | 0.0                     | {P708}<br>{P708} | 6553.5<br>65535 | Scaling/units depend on P708<br>Skip segment if time = 0                                                                                                    |
| P788  | Segment #16<br>Digital Output<br>State                        | 0        | Bit0 Relay<br>Bit1 TB14 |                  |                 | bit = 0: OFF (De-energized) bit = 1: ON (Energized) The corresponding digital output/ relay must be set to accept value the from the sequencer: P140, P142=27 |
| P789  | Segment #16<br>TB30<br>Analog Output<br>Value                 | 0.00     | 0.00                    | {VDC}            | 10.00           | TB30 configuration parameter must<br>be set to accept this value: P150<br>= 10                                                                                |
|       | End Segment                                                   |          |                         |                  |                 |                                                                                                    |
| P790  | End Segment:<br>Frequency<br>Setpoint                         | 0.0      | -500.0                  | {Hz}             | 500.0           | If P112 = 1, negative sign forces reverse direction                                                                                                    |
| P79 I | End Segment:<br>Accel/Decel Time                              | 5.0      | 0.0                     | {sec}            | 3600.0          |                                                                                                    |
| P792  | End Segment:<br>Delay before<br>P793, 794 & 795<br>activation |          | 0.0                     | {P708}<br>{P708} | 6553.5<br>65535 | Scaling/units depend on P708                                                                                                    |

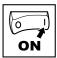

| Code |                                             | Possible | Settings                                                                                                    | INADODTANT                                                                                                    |
|------|---------------------------------------------|----------|----------------------------------------------------------------------------------------------------|----------------------------------------------------------------------------------------------------|
| No.  | Name                                        | Default  | Selection                                                                                                    | IMPORTANT                                                                                                    |
| P793 | End Segment:<br>Digital Output<br>State     |          | Bit0 Relay<br>Bit1 TB14                                                                                                    | bit = 0: OFF (De-energized)<br>bit = 1: ON (Energized)<br>The corresponding digital output/<br>relay must be set to accept value the<br>from the sequencer: P140, P142=27 |
| P794 | End Segment:<br>TB30 Analog<br>Output Value | 0.00     | 0.00 {VDC} 10.00                                                                                                    | TB30 configuration parameter must<br>be set to accept this value: P150<br>= 10                                                                                            |
| P195 | End Segment:<br>Drive Action                | 0        | 0 Keep Running 1 Stop (based on P111) 2 Coast to Stop 3 Quick Stop 4 Coast with DC Brake 5 Ramp with DC Brake                                  | Recovery: Toggling the START<br>SEQUENCE will start the cycle<br>from 'end segment Stop' or 'end<br>segment DC Brake'.                                                    |
|      |                                             | A        | WARNING! If P795 = 0 then toggling the start s sequencer cycle but in the interim vamp to the standard or specified a the drive configuration. |                                                                                                    |

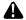

#### WARNING

If the input defined to "Start Sequence" is opened during a sequence, the drive will exit sequencer mode and will run at the specified standard or alternate speed source (dependent on drive configuration).

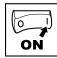

### 4.5.9.1 Sequencer Parameters

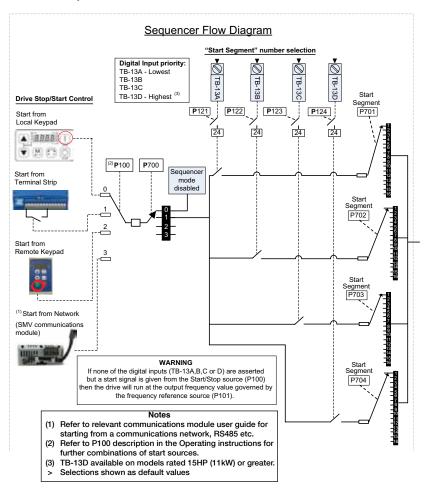

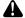

#### WARNING

If the input defined to "Start Sequence" is opened during a sequence, the drive will exit sequencer mode and will run at the specified standard or alternate speed source (dependent on drive configuration).

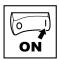

### **Sequencer Parameters**

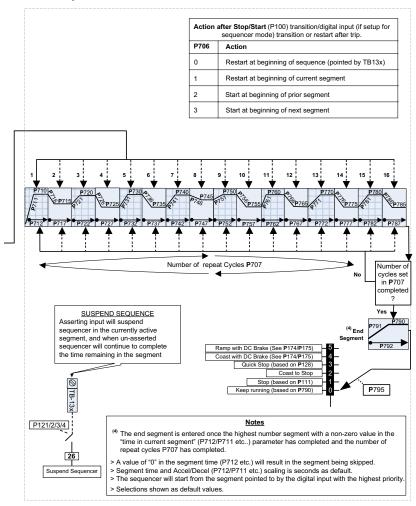

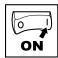

#### 4.5.9.3 Sequencer Status

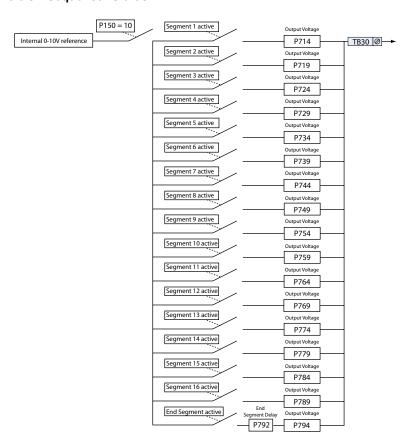

## i

#### NOTE

On the "End Segment", the output voltage is not present until after the end segment delay P792 has expired. On the other segments the output voltage is present on entry to the segment. The same is true for the digital outputs.

### Email: charles@automatedpt.com

## Troubleshooting and Diagnostics

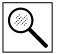

## 5 Troubleshooting and Diagnostics

## 5.1 Status/Warning Messages

| Status / Warning |                                                                                     | Cause                                                                                                    | Remedy                                                                                                    |  |  |
|------------------|-------------------------------------------------------------------------------------|----------------------------------------------------------------------------------------------------|----------------------------------------------------------------------------------------------------|--|--|
| br               | DC-injection brake active                                                           | DC-injection brake activated                                                                                           | Deactivate DC-injection brake  deactivate digital input  automatically after P175 time has expired                                       |  |  |
| ьF               | Drive ID warning                                                                    | The Drive ID (P502) stored on<br>the EPM does not match the<br>drive model.                                            | Verify motor data (P302P306) and perform Auto Calibration. Set drive mode (P300) to 0 or Reset the drive (P199 to 3 or 4) and reprogram. |  |  |
| CAL              | Motor Auto-calibration is being performed                                           | See P300, P399                                                                                                    |                                                                                                    |  |  |
| сE               | An EPM that contains valid data from a previous software version has been installed | An attempt was made to change parameter settings                                                                       | Parameter settings can only be changed after the EPM data is converted to the current version (P199 = 5)                                 |  |  |
| CL               | Current Limit (P171) reached                                                        | Motor overload                                                                                                    | Increase P171     Verify drive/motor are proper size for application                                                                     |  |  |
| dEC              | Decel Override                                                                      | The drive has stopped decelerating to avoid tripping into HF fault, due to excessive motor regen (2 sec max).          | If drive trips into HF fault: Increase P105, P126 Install Dynamic Braking option                                                         |  |  |
| Err              | Error                                                                               | Invalid data was entered, or an invalid command was attempted                                                          |                                                                                                    |  |  |
| FCL              | Fast Current Limit                                                                  | Overload                                                                                                    | Verify drive/motor are proper size for application                                                                                       |  |  |
| F5Ł              | Flying Restart Attempt after Fault                                                  | P110 = 5,6                                                                                                    |                                                                                                    |  |  |
| GE               | OEM Settings Operation warning                                                      | An attempt was made to change parameter settings while the drive is operating in OEM Settings mode (P199 = 1)          | In OEM Settings mode, making changes to parameters is not permitted                                                                      |  |  |
| GF               | OEM Defaults data warning                                                           | An attempt was made to use (or reset to) the OEM default settings (P199 = 1 or 2) using an EPM without valid OEM data. |                                                                                                    |  |  |
| LC               | Fault Lockout                                                                       | The drive attempted 5 restarts after a fault but all attempts were unsuccessful (P110 = 36)                            | <ul> <li>Drive requires manual reset</li> <li>Check Fault History (P500)<br/>and correct fault condition</li> </ul>                      |  |  |

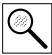

| Status / Warning |                                                     | Cause                                                                             | Remedy                                                           |  |  |
|------------------|-----------------------------------------------------|-----------------------------------------------------------------------------------|------------------------------------------------------------------|--|--|
| PdEC             | PID Deceleration Status                             | PID setpoint has finished its ramp but the drive is still decelerating to a stop. |                                                                  |  |  |
| PId              | PID Mode Active                                     | Drive has been put into PID Mode. See P200.                                       |                                                                  |  |  |
| 5LP              | Sleep Mode is active                                | See P240P242                                                                      |                                                                  |  |  |
| 5P               | Start Pending                                       | The drive has tripped into a fault and will automatically restart (P110 = 36)     | To disable Auto-Restart, set P110 = 02                           |  |  |
| SPd              | PID Mode disabled.                                  | Drive has been taken out of PID Mode. See P200.                                   |                                                                  |  |  |
| 5toP             | Output frequency = 0 Hz (outputs U, V, W inhibited) | Stop has been commanded from the keypad, terminal strip, or network               | Apply Start command (Start<br>Control source depends on<br>P100) |  |  |

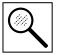

## 5.2 Drive Configuration Messages

When the Mode button is pressed and held, the drive's display will provide a 4-digit code that indicates how the drive is configured. If the drive is in a Stop state when this is done, the display will also indicate which control source commanded the drive to Stop (the two displays will alternate every second).

|                                                                                                    | Cor                                                                                                    | nfiguration Display                                      |                                                                                                    |  |  |  |
|----------------------------------------------------------------------------------------------------|----------------------------------------------------------------------------------------------------|----------------------------------------------------------|----------------------------------------------------------------------------------------------------|--|--|--|
| Format = x.y.zz                                                                                                    | x = Control Source:                                                                                                    | y = Mode:                                                | zz = Reference:                                                                                                    |  |  |  |
|                                                                                                    | L = Local Keypad t = Terminal Strip r = Remote Keypad n = Network                                                                                                    | 5 = Speed mode<br>P = PID mode<br>£ = Vector Torque mode | <pre>EP = Keypad ▲ ▼ EU = 0-10 VDC (TB-5) E I = 4-20 mA (TB-25) dL = Jog nt = Network  DP = MOP P IP1 = Preset 17 D I I5 = Sequencer Segment</pre> |  |  |  |
|                                                                                                    | Example:  • L.5. LP = Local Keypad Start control, Speed mode, Keypad speed reference  • L.P. EU = Terminal Strip Start control, PID mode, 0-10 VDC setpoint reference  • L. L. IZ = Terminal Strip Start control, Sequencer Operation (Speed mode), Segment #12  • n.L. PZ = Network Start control, Vector Torque mode, Preset Torque #2 referen  • n.5. D3 = Network Start control, Speed mode, Speed reference from Sequence Segment #03 |                                                          |                                                                                                    |  |  |  |
|                                                                                                    | Sto                                                                                                    | op Source Display                                        |                                                                                                    |  |  |  |
| Format = x.5EP  L.stp = Stop command came from Local Keypad t.stp = Stop command came from Terminal Strip r.stp = Stop command came from Remote Keypad n.stp = Stop command came from Network |                                                                                                    |                                                          |                                                                                                    |  |  |  |

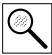

## 5.3 Fault Messages

The messages below show how they will appear on the display when the drive trips. When looking at the Fault History (P500), the F. will not appear in the fault message.

| Fault         |                                | Cause                                                                                                    | Remedy (1)                                                                                                    |  |  |
|---------------|--------------------------------|----------------------------------------------------------------------------------------------------|----------------------------------------------------------------------------------------------------|--|--|
| F.AF          | High Temperature fault         | Drive is too hot inside                                                                                                    | Reduce drive load     Improve cooling                                                                                                    |  |  |
| F.AL          | Assertion Level fault          | Assertion Level switch is changed during operation     P120 is changed during operation     P100 or P121P123 are set to a value other than 0 and P120 does not match the Assertion Level Switch. | Make sure the Assertion Level<br>switch and P120 are both set<br>for the type of input devices<br>being used, prior to setting<br>P100 or P121P123.<br>See 3.2.3 and P120. |  |  |
| F.bF          | Personality fault              | Drive Hardware                                                                                                    | Cycle Power                                                                                                    |  |  |
| F.CF          | Control fault                  | An EPM has been installed that is either blank or corrupted                                                                                                    | Power down and install EPM<br>with valid data     Reset the drive back to defaults                                                                                         |  |  |
| F.cF          | Incompatible EPM fault         | An EPM has been installed that contains data from an incompatible parameter version                                                                                                    | (P199 = 3, 4) and then re-<br>program  If problem persists, contact<br>factory technical support                                                                           |  |  |
| F.dbF         | Dynamic Braking fault          | Dynamic braking resistors are overheating                                                                                                    | <ul> <li>Increase active decel time<br/>(P105, P126, P127).</li> <li>Check mains voltage and P107</li> </ul>                                                               |  |  |
| F.EF          | External fault                 | P121P123 = 21 and that digital input has been opened. P121P123 = 22 and that digital input has been closed.                                                                                      | Correct the external fault condition     Make sure digital input is set properly for NC or NO circuit                                                                      |  |  |
| F.FI          | EPM fault                      | EPM missing or defective                                                                                                    | Power down and replace EPM                                                                                                    |  |  |
| F.F2<br>F.F12 | Internal faults                |                                                                                                    | Contact factory technical support                                                                                                    |  |  |
| F.Fnr         | Control Configuration<br>Fault | The drive is setup for REMOTE<br>KEYPAD control (P100=2 or 5) but<br>is not setup to communicate with<br>a remote keypad                                                                         | Set P400 = 1, or P600 = 1                                                                                                    |  |  |
|               |                                | The drive is setup for NETWORK ONLY control (P100=3) but is not setup for network communications                                                                                                 | Set P400 or P600 to a valid<br>network communications protocol<br>selection                                                                                                |  |  |
| F.FoL         | Loss of 4-20 mA signal fault   | 4-20 mA signal (at TB-25) is below 2 mA (P163 = 1)                                                                                                    | Check signal/signal wire                                                                                                    |  |  |
| F.GF          | OEM Defaults data fault        | Drive is powered up with<br>P199 =1 and OEM settings in the<br>EPM are not valid.                                                                                                    | Install an EPM containing valid<br>OEM Defaults data or change<br>P199 to 0.                                                                                               |  |  |

(1) The drive can only be restarted if the error message has been resent.

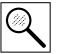

| Fault          |                                      | Cause                                                                                                    | Remedy (1)                                                                                                    |  |  |  |
|----------------|--------------------------------------|----------------------------------------------------------------------------------------------------|----------------------------------------------------------------------------------------------------|--|--|--|
| F.HF           | High DC Bus Voltage                  | Mains voltage is too high                                                                                                    | Check mains voltage and P107                                                                                                   |  |  |  |
|                | fault                                | Decel time is too short, or too much regen from motor                                                                           | Increase active decel time<br>(P105, P126, P127) or install<br>Dynamic Braking option                                          |  |  |  |
| F. IL          | Digital Input<br>Configuration fault | More than one digital input set for the same function                                                                           | Each setting can only be used once (except settings 0 and 3)                                                                   |  |  |  |
|                | (P121P123)                           | Only one digital input configured for MOP function (Up, Down)                                                                   | One input must be set to MOP Up, another must be set to MOP Down                                                               |  |  |  |
|                |                                      | PID mode is entered with setpoint<br>reference and feedback source<br>set to the same analog signal                             | Change PID setpoint reference (P121P123) or feedback source (P201).                                                            |  |  |  |
|                |                                      | One of the digital inputs (P121<br>P123) is set to 10 and another is<br>set to 1114.                                            |                                                                                                    |  |  |  |
|                |                                      | One of the digital inputs (P121<br>P123) is set to 11 or 12 and<br>another is set to 13 or 14.                                  | Reconfigure digital inputs                                                                                                    |  |  |  |
|                |                                      | PID enabled in Vector Torque mode (P200 = 1 or 2 and P300 = 5)                                                                  | PID cannot be used in Vector Torque mode                                                                                       |  |  |  |
| F.JF           | Remote keypad fault                  | Remote keypad disconnected                                                                                                    | Check remote keypad connections                                                                                                |  |  |  |
| F.LF           | Low DC Bus Voltage fault             | Mains voltage too low                                                                                                    | Check mains voltage                                                                                                    |  |  |  |
| F.n ld         | No Motor ID fault                    | An attempt was made to start the<br>drive in Vector or Enhanced V/<br>Hz mode prior to performing the<br>Motor Auto-calibration | See P300P399 for Drive Mode setup and calibration.                                                                             |  |  |  |
| F.nEF          | Module communication fault           | Communication failure between drive and Network Module.                                                                         | Check module connections                                                                                                    |  |  |  |
| F.nF1<br>F.nF9 | Network Faults                       | Refer to the module documentation. for Causes and Remedies.                                                                     |                                                                                                    |  |  |  |
| F.OF           | Output fault:                        | Output short circuit                                                                                                    | Check motor/motor cable                                                                                                    |  |  |  |
|                | Transistor fault                     | Acceleration time too short                                                                                                    | Increase P104, P125                                                                                                    |  |  |  |
|                |                                      | Severe motor overload, due to:  Mechanical problem  Drive/motor too small for application                                       | Check machine / system     Verify drive/motor are proper size for application                                                  |  |  |  |
|                |                                      | Boost values too high                                                                                                    | Decrease P168, P169                                                                                                    |  |  |  |
|                |                                      | Excessive capacitive charging current of the motor cable                                                                        | Use shorter motor cables with lower charging current Use low capacitance motor cables Install reactor between motor and drive. |  |  |  |
|                |                                      | Failed output transistor                                                                                                    | Contact factory technical support                                                                                              |  |  |  |

(1) The drive can only be restarted if the error message has been resent.

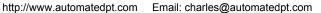

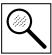

| Fault  |                      | Cause                                                                                       | Remedy (1)                                                                                                    |  |  |
|--------|----------------------|---------------------------------------------------------------------------------------------|----------------------------------------------------------------------------------------------------|--|--|
| F.OF I | Output fault: Ground | Grounded motor phase                                                                        | Check motor and motor cable                                                                                                    |  |  |
|        | fault                | Excessive capacitive charging current of the motor cable                                    | Use shorter motor cables with lower charging current                                                                           |  |  |
| F.PF   | Motor Overload fault | Excessive motor load for too long                                                           | Verify proper setting of P108 Verify drive and motor are proper size for application                                           |  |  |
| F.rF   | Flying Restart fault | Controller was unable to synchronize with the motor during restart attempt; (P110 = 5 or 6) | Check motor / load                                                                                                    |  |  |
| F.SF   | Single-Phase fault   | A mains phase has been lost                                                                 | Check mains voltage                                                                                                    |  |  |
| F.UF   | Start fault          | Start command was present when power was applied (P110 = 0 or 2).                           | Must wait at least 2 seconds<br>after power-up to apply Start<br>command     Consider alternate starting<br>method (see P110). |  |  |

<sup>(1)</sup> The drive can only be restarted if the error message has been reset.

# Appendix

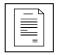

Email: charles@automatedpt.com

## Appendix A

## A.1 Permissable Cable Lengths

The table herein lists the permissable cable lengths for use with an SM Flux Vector inverter with an internal EMC filter.

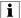

#### NOTE

This table is intended as a reference guideline only; application results may vary. The values in this table are based on testing with commonly available low-capacitance shielded cable and commonly available AC induction motors. Testing is conducted at worst case speeds and loads.

| Maximum Permissible Cable Lengths (Meters) for SM Flux Vector Models with Internal EMC Filters |                  |            |                                        |            |            |            |            |                              |            |
|------------------------------------------------------------------------------------------------|------------------|------------|----------------------------------------|------------|------------|------------|------------|------------------------------|------------|
| Mains                                                                                          |                  |            | Carrier 6 kHz Carr<br>6 = 0) (P166 = 1 |            |            |            |            | 10 kHz Carrier<br>(P166 = 3) |            |
|                                                                                                |                  | Class<br>A | Class<br>B                             | Class<br>A | Class<br>B | Class<br>A | Class<br>B | Class<br>A                   | Class<br>B |
|                                                                                                | ESV251dd2SFd     | 38         | 12                                     | 35         | 10         | 33         | 5          | 30                           | N/A        |
| Se                                                                                             | ESV371 d d 2SF d | 38         | 12                                     | 35         | 10         | 33         | 5          | 30                           | N/A        |
| V, 1-pha<br>(2/PE)                                                                             | ESV751dd2SFd     | 38         | 12                                     | 35         | 10         | 33         | 5          | 30                           | N/A        |
| 240 V, 1-phase<br>(2/PE)                                                                       | ESV112dd2SFd     | 38         | 12                                     | 35         | 10         | 33         | 5          | 30                           | N/A        |
| 24                                                                                             | ESV152dd2SFd     | 38         | 12                                     | 35         | 10         | 33         | 5          | 30                           | N/A        |
|                                                                                                | ESV222dd2SFd     | 38         | 12                                     | 35         | 10         | 33         | 5          | 30                           | N/A        |
|                                                                                                | ESV371ee4TFe     | 30         | 4                                      | 25         | 2          | 20         | N/A        | 10                           | N/A        |
|                                                                                                | ESV751 dd4TFd    | 30         | 4                                      | 25         | 2          | 20         | N/A        | 10                           | N/A        |
| 9                                                                                              | ESV112dd4TFd     | 30         | 4                                      | 25         | 2          | 20         | N/A        | 10                           | N/A        |
| -pha                                                                                           | ESV152dd4TFd     | 30         | 4                                      | 25         | 2          | 20         | N/A        | 10                           | N/A        |
| 30 V,3-<br>(3/PE)                                                                              | ESV222dd4TFd     | 30         | 4                                      | 25         | 2          | 20         | N/A        | 10                           | N/A        |
| 400/480 V,3-phase<br>(3/PE)                                                                    | ESV302dd4TFd     | 30         | 4                                      | 25         | 2          | 20         | N/A        | 10                           | N/A        |
| 40                                                                                             | ESV402dd4TFd     | 54         | 5                                      | 48         | 3          | 42         | 2          | N/A                          | N/A        |
|                                                                                                | ESV552dd4TFd     | 54         | 5                                      | 48         | 3          | 42         | 2          | N/A                          | N/A        |
|                                                                                                | ESV752dd4TFd     | 54         | 5                                      | 48         | 3          | 42         | 2          | N/A                          | N/A        |

NOTE: The " $\theta\theta$ " and " $\theta$ " symbols are place holders in the Model part number that contain different information depending on the specific configuration of the model.

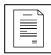

## Important Information

#### Resale of Goods

In the event of the resale of any of the goods, in whatever form, Resellers/Buyers will include the following language in a conspicuous place and in a conspicuous manner in a written agreement covering such sale:

The manufacturer makes no warranty or representations, express or implied, by operation of law or otherwise, as to the merchantability or fitness for a particular purpose of the goods sold hereunder. Buyer acknowledges that it alone has determined that the goods purchased hereunder will suitably meet the requirements of their intended use. In no event will the manufacturer be liable for consequential, incidental or other damages. Even if the repair or replacement remedy shall be deemed to have failed of its essential purpose under Section 2-719 of the Uniform Commercial Code, the manufacturer shall have no liability to Buyer for consequential damages.

Resellers/Buyers agree to also include this entire document including the warnings and cautions above in a conspicuous place and in a conspicuous manner in writing to instruct users on the safe usage of the product.

This information should be read together with all other printed information supplied by LEESON Electric.

For more information contact: **LEESON Electric**, 1051 Cheyenne Avenue, Grafton, Wisconsin 53024 Phone: 262-377-8810 Fax: 262-377-9025.

Email: charles@automatedpt.com

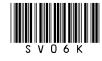

http://www.automatedpt.com

LEESON Electric Grafton, Wisconsin 53024 U.S.A.

PH: 262-377-8810 FAX: 262-377-9025

www.leeson.com

REGAL BELOIT CANADA

Mississauga (Toronto), Ontario, Canada L5T 2N7 PH: 905-670-4770

FAX: 905-670-4378

Service Dept. FAX: 262-377-0090

www.lesson.ca

A Regal Brand

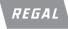

www.regalbeloit.com

©2013 Regal-Beloit Corporation SM2-SM4 Rev 07-13 7581S/7-13/BH Prin

Printed in the USA com Email: charles@automatedpt.com